Министерство образования и науки Российской Федерации Санкт-Петербургский политехнический университет Петра Великого

Институт прикладной математики и механики

Работа допущена к защите

Заведующий кафедрой

\_\_\_\_\_\_\_\_\_\_\_ А.М. Кривцов

« »  $2018$  г.

## **ВЫПУСКНАЯ КВАЛИФИКАЦИОННАЯ РАБОТА МАГИСТРА**

## **РАЗРАБОТКА НАКЛАДКИ НА ПРОТЕЗ**

по направлению 01.04.03 «Механика и математическое моделирование»

по образовательной программе

01.04.03\_03 Механика и цифровое производство

Выполнил студент гр.23642/2 <sup>&</sup>lt;*\_\_\_\_\_\_\_*<sup>&</sup>gt; Д.В. Соколовский

Руководитель доцент, к.ф.-м.-н. <sup>&</sup>lt;*\_\_\_\_\_\_\_*<sup>&</sup>gt; П.А. Дятлова

Санкт-Петербург 2018г.

# Содержание

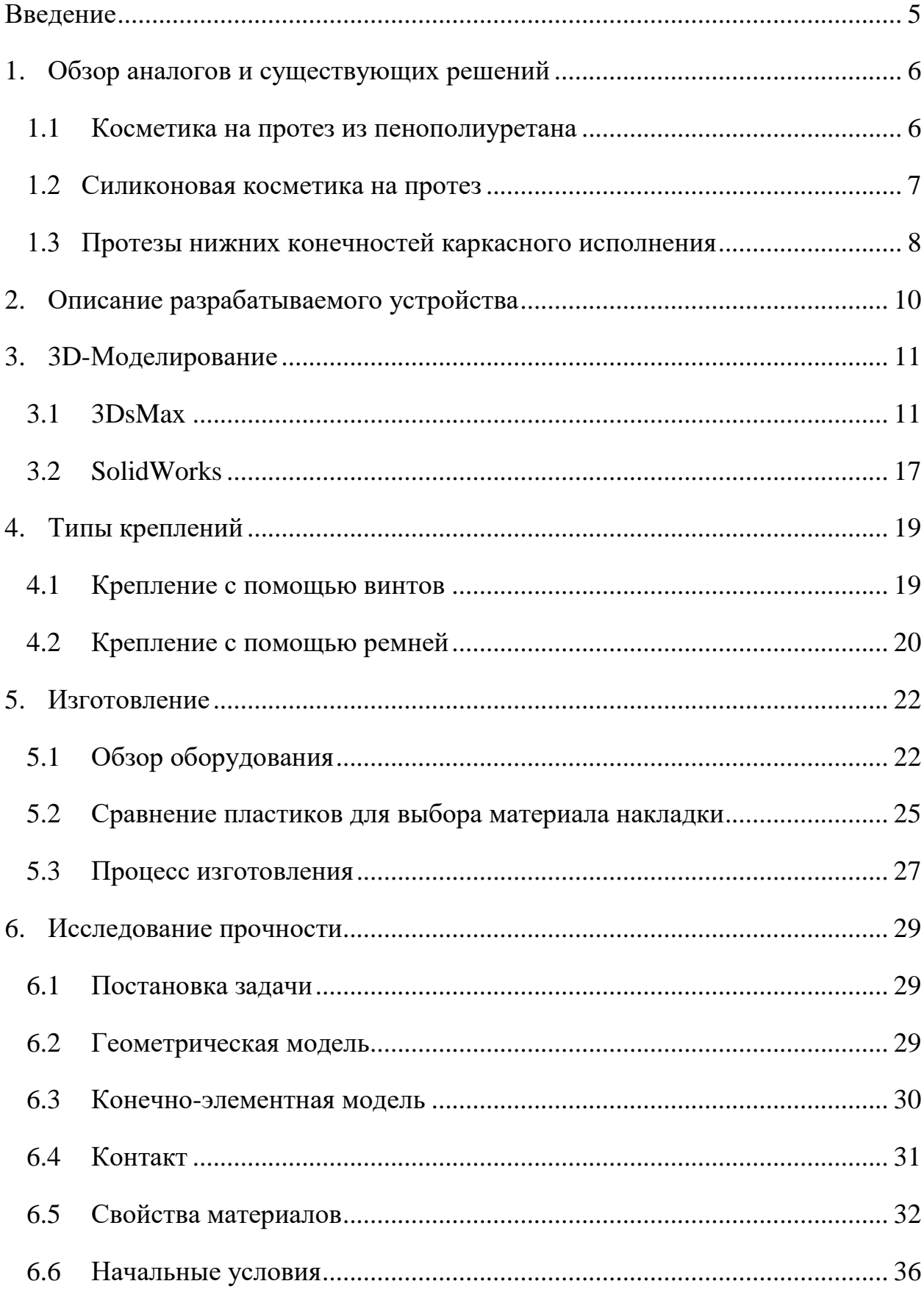

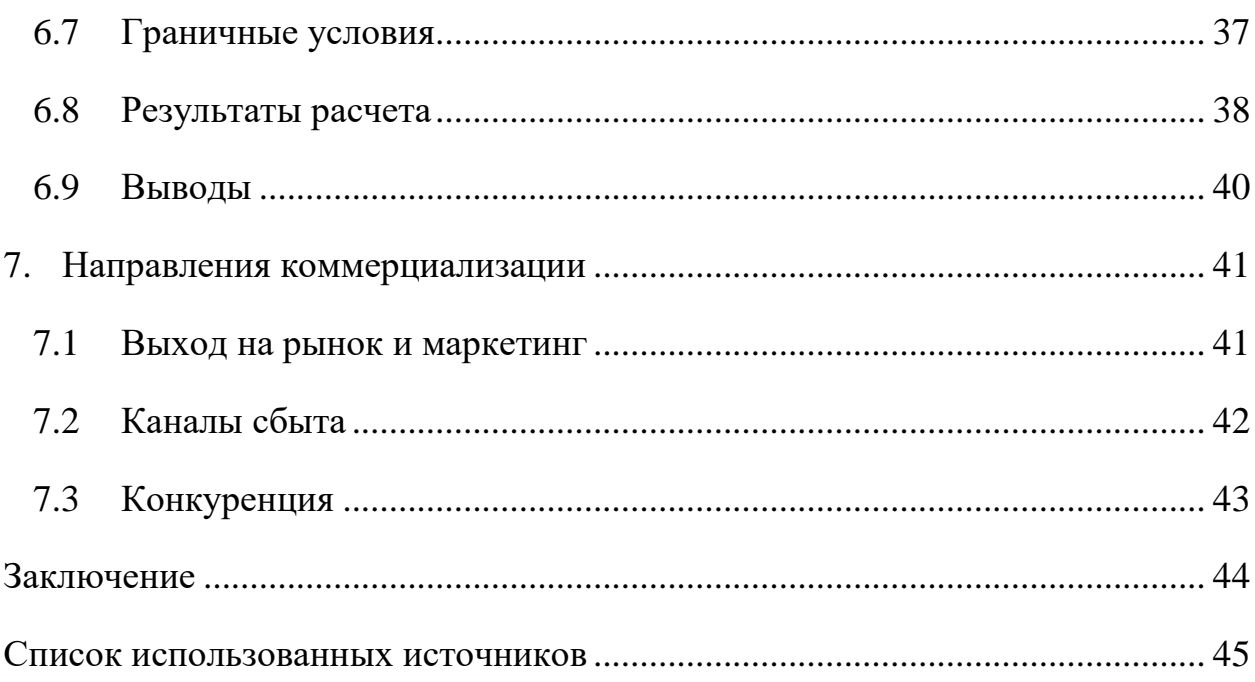

#### **РЕФЕРАТ**

На 46 с., 32 рисунка, 1 таблица, 0 приложений.

ПРОТЕЗ, КОСМЕТИКА, НАКЛАДКА НА ПРОТЕЗ, 3D– МОДЕЛИРОВАНИЕ, 3D–ПЕЧАТЬ, 3DSMAX, SOLIDWORKS, 3D– ПРИНТЕР, ПЛАСТИК, МЕДИЦИНА

В данной работе изложен алгоритм создания и реализации косметической накладки на протез. Проведен анализ существующих аналогов. Использованы различные пакеты 3D–моделирования. Рассмотрены различные варианты креплений. Изучена технология 3D–печати. Рассмотрены подходящие материалы. Проведен анализ прочности. Предложены варианты реализации конечного продукта.

#### **THE ABSTRACT**

46 pages, 32 pictures, 1 tablet, 0 applications

# PROSTHESIS, COSMETICS, PROSTHETIC COVER, 3D MODELING, 3D PRINTING, 3DS MAX, SOLIDWORKS, 3D PRINTER, PLASTIC, MEDICINE

In this work, the algorithm of creation and implementation of cosmetic prosthetic cover is presented. The analysis of existing analogues is carried out. Various 3D modeling packages were used. Different mounting options are considered. The technology of 3D printing is studied. Suitable materials are considered. The strength analysis is carried out. The options for implementation of the final product are proposed.

#### **Введение**

<span id="page-4-0"></span>Ампутация конечности является крайним методом спасения жизни пациента, когда все остальные методы уже исчерпаны. Изменение внешности больного человека после ампутации, ведет за собой ряд негативных психологических факторов, таких как: частые депрессии, неврозы, снижение социальной и физической активности, раздраженность, агрессия.

В связи с высокой ампутацией нижней конечности, более чем у 60% обследуемых больных в возрасте 40-65 лет выявлено депрессивное состояние различной степени тяжести, вплоть до мыслей о суициде. [1] Также отмечено, что молодые люди, перенесшие операцию по ампутации конечности, особо подвержены развитию психотических состояний.

Логично, что наблюдается зависимость самооценки и чувства депрессии от внешнего вида у людей с ампутированными конечностями. Одна только мысль, что окружающие сосредотачивают внимание на отсутствующей конечности, смущает больного и не дает ему покоя.

По данным опроса, люди с ампутацией хотят:

- Схожий внешний вид протеза со здоровой конечностью
- Эстетичный вид протеза
- Естественный вид одежды на ампутированной конечности

Стоит отметить, что по данным американской компании UNYQ, занимающейся похожей проблемой на рынках США, 64% опрошенных негативно относятся к существующим решениям. [2]

Целью данной дипломной работы является разработка и изготовление съемной накладки на протез, выполняющей косметические и защитные функции, а также легкой и удобной в использовании.

5

## **1. Обзор аналогов и существующих решений**

## **1.1 Косметика на протез из пенополиуретана**

<span id="page-5-1"></span><span id="page-5-0"></span>До сих пор применяется изготовление косметической накладки из пенополиуретана (поролона), которая изображена на рис.1.1.1. Придание анатомической формы производится вручную путем обработки облицовки из вспененных материалов (рис 1.1.2). Это значительно увеличивает денежные и временные затраты на изготовление протеза. В качестве альтернативы для этого варианта используется оборудование с ЧПУ, что позволяет сократить временные затраты.

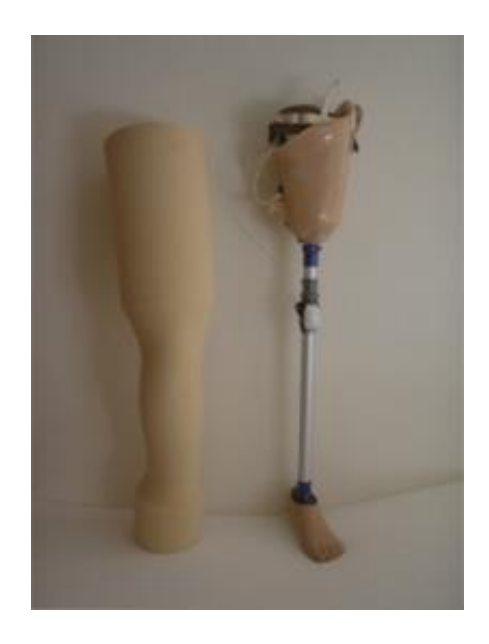

Рис. 1.1.1 Косметическая накладка из пенополиуретана (поролона).

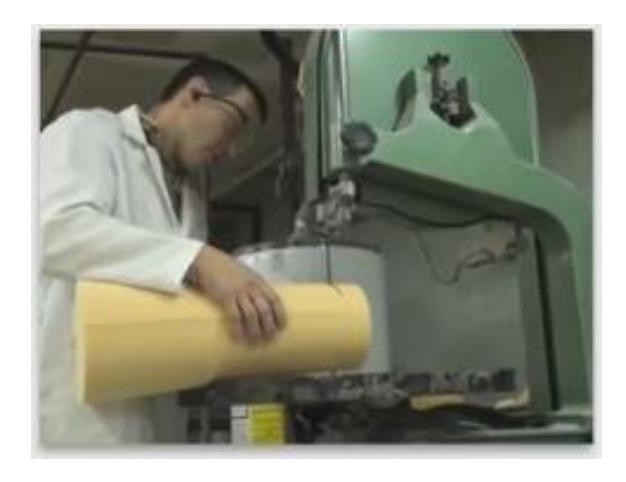

Рис. 1.1.2. Ручная обработка поролона

Для поддержания формы такой косметики на поролоновую часть натягивается чулок. Из минусов данного способа стоит отметить:

- недолговечность такой накладки,
- неудобство в использовании,
- проблемы с одеждой,
- пыль,
- сомнительный внешний вид.

К плюсам же можно отнести гибкость косметики, что позволяет использовать ее с современными протезами, коленный механизм которых может вращаться на 360 градусов.

#### **1.2 Силиконовая косметика на протез**

<span id="page-6-0"></span>Для создания эстетичного вида протеза данным способом изготавливается специальная пресс-форма по внешнему виду здоровой конечности. В пресс-форму заливается жидкий силикон, где он застывает в нужном виде. Для придания оттенка кожи, используются разнообразные красители. В большинстве случаев изготавливаются унифицированные по внешнему виду накладки (рис. 1.2.1), но также существуют фирмы, которые изготавливают максимально идентичную здоровой конечности косметику.

Силиконовая косметика лишена большинства минусов пенополиуретановой косметики, но обладает рядом своих, а именно:

- Высокая стоимость изделия, особенно максимально идентичного к ноге здорового человека
- Низкая прочность материала
- Проблема с тем, как зафиксировать косметику
- Косметика, в отличие от настоящей ноги, не меняет цвет из-за солнца.

7

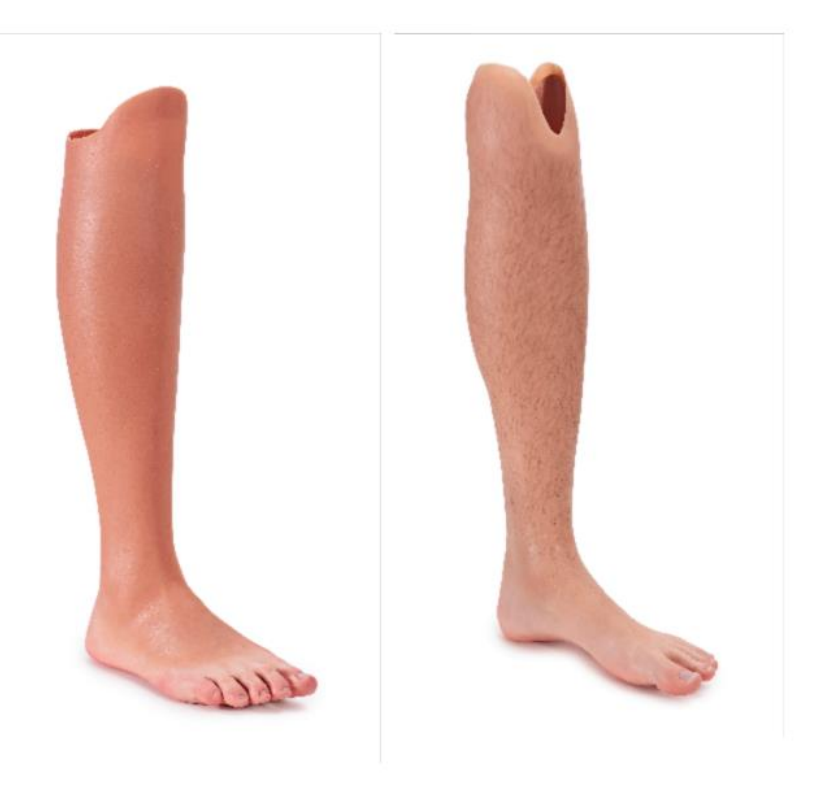

Рис. 1.2.1 Силиконовая косметика

## <span id="page-7-0"></span>**1.3 Протезы нижних конечностей каркасного исполнения**

Протезы каркасного исполнения используются, если географическая удаленность или использование таких протезов на протяжении довольно долгого периода времени препятствует применению более технологичных протезов.

Для изготовления такого изделия используют толстостенную заготовку, из которой можно создать форму здоровой ноги (дерево или жесткий пенопласт). После создания нужной формы, в случае с деревом, уменьшают толщину стенок изделия и ламинируют. В пластмассовом протезе компоненты получают, прежде всего, путем покрытия ламинатом из литьевой смолы. Затем из жесткого пенопласта удаляют сердцевину, в результате чего остается лишь тонкостенная и легкая оболочка-ламинат из литьевой смолы. [3] (Рисунок 1.3.1)

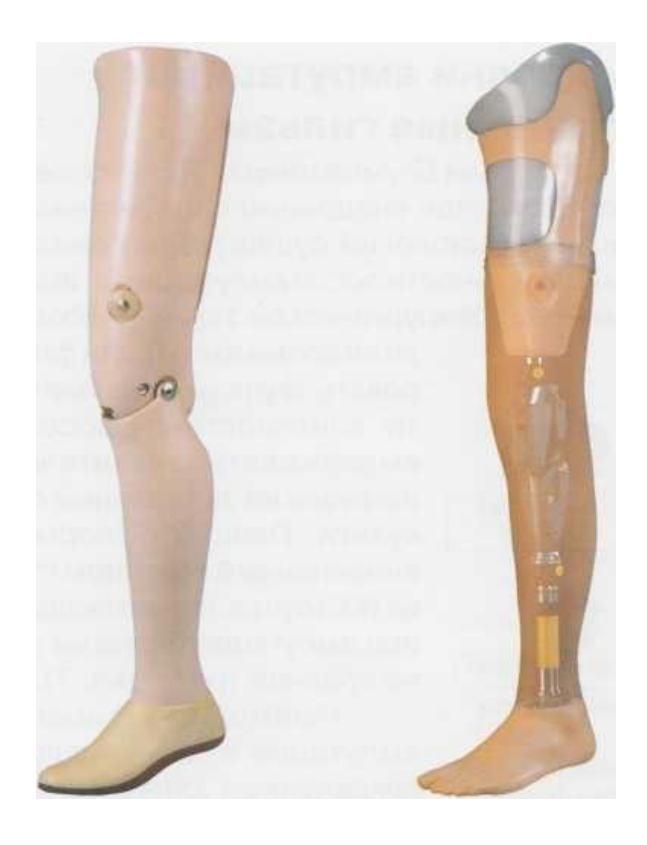

Рисунок 1.3.1 Протезы нижних конечностей каркасного исполнения

Большим плюсом использования косметики изготовленной таким образом, является ее водонепроницаемые свойства, которые позволяют использовать протез для купания.

К минусам же можно отнести:

- Невозможность корректирования внешнего вида
- Неудобство относительно современных протезов
- Сомнительный внешний вид.

#### **2. Описание разрабатываемого устройства**

<span id="page-9-0"></span>В ходе данной работы разрабатывается современный вид косметики на протезы. Основными критериями являются пожелания людей с ампутацией, такие как:

- Эстетичный внешний вид
- Удобство в использовании
- Индивидуальность
- Небольшая стоимость
- Практичность
- Возможность использования с современными протезами.

Для пользователя создается 3D-модель в программах SolidWorks и 3DsMax с учетом всех его пожеланий по внешнему виду протеза и особенностей его физиологии. Современные возможности 3D-моделирования позволяют с поразительной точностью создать копию формы здоровой конечности.

Также, в ходе работы, создается система, позволяющая подстраивать готовый дизайн косметики под пациента, не требующая его присутствия.

После создания, 3D-модель используется для изготовления косметической накладки с помощью 3D-принтера. Большое количество видов пластика, используемых в 3D-печати, позволяет добиться необходимых характеристик по прочности, устойчивости к химическим реагентам и солнечному свету, токсичности.

## **3. 3D-Моделирование**

<span id="page-10-0"></span>Одна из основных задач для создания устройства, это создания сложной 3D-модели. В работе используется несколько пакетов в ряду того, что SolidWorks использует сплайновый тип моделирования и не дает возможности полигонального моделирования. 3DsMax же не дает той точности, которой позволяет добиться SolidWorks, но позволяет работать с полигонами [4]. В дальнейшем развитии предполагается использовать новый продукт компании AutoDesk Fusion 360, сочетающий в себе и возможности полигонального моделирования, и инженерную точность.

## **3.1 3DsMax**

<span id="page-10-1"></span>Для создания косметической накладки на протез по форме здоровой ноги необходимо использовать несколько (в нашем случае 6) сечений, как показано на рисунке 3.1.1.

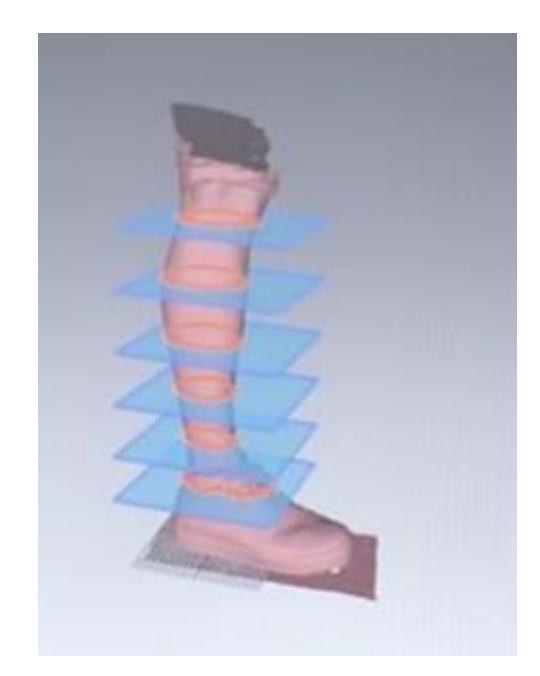

Рис. 3.1.1 Разбиение модели ноги на сечения

Для получения размеров этих сечений достаточно измерить обхват образцовой ноги в определенных местах. Также важно отметить место замера.

Следующим пунктом необходимо сделать фотографии здоровой ноги в двух видах: спереди и сбоку. Это делается для того, чтобы выставить полученные сечения точно по форме примера. Полученные фотографии мы можем вставить в программу 3DsMax с помощью функции Plane Plus и команды Pick Texture, находящейся в окне стандартных примитивов. Данная функция позволяет изменять размер картинки, а также передвигать и вращать ее в трехмерном пространстве.

Фотографии следует выставить перпендикулярно друг к другу так, чтобы центры разных проекций ноги совпадали. Этого можно добиться, используя привязки к точкам и движение строго по осям. Результат на рисунке 3.1.2.

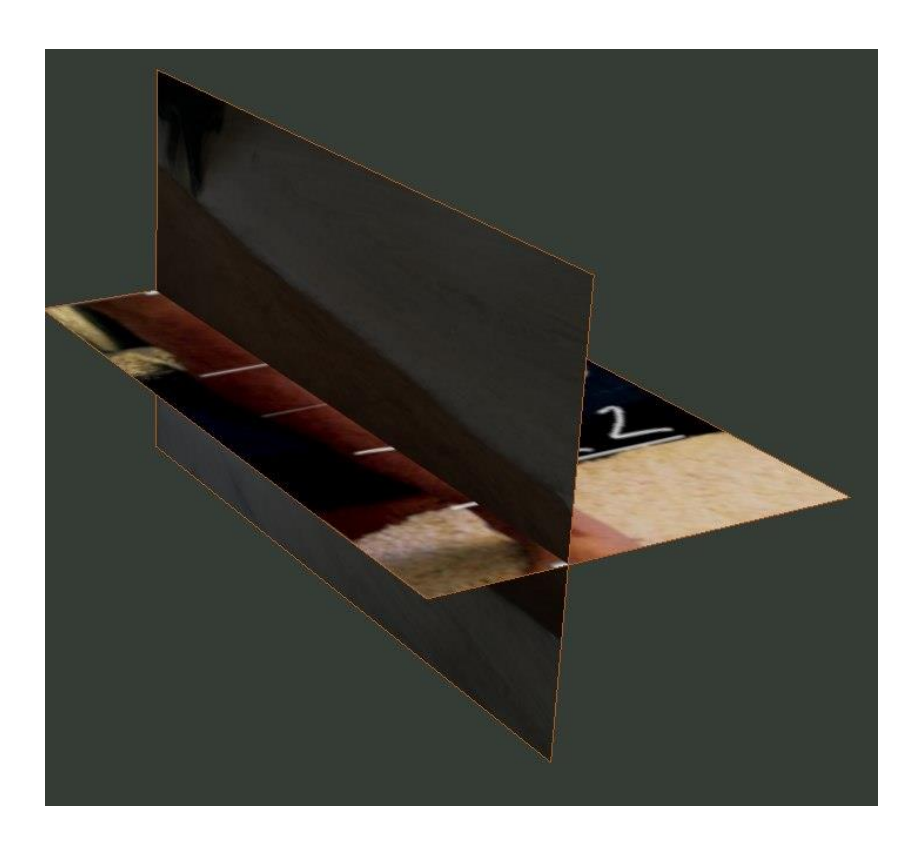

Рис. 3.1.2 Позиционирование фотографий для создания 3D–модели

Имея нужные размеры и формы на фото, следует нарисовать сечения в программе и выставить их в соответствии с формой примера. Это делается путем команд Create-Splines-Circle, перемещения с привязками по осям и модификатора Extrude, позволяющего создать поверхность сечений. В результате должно получиться следующее (рисунок 3.1.3):

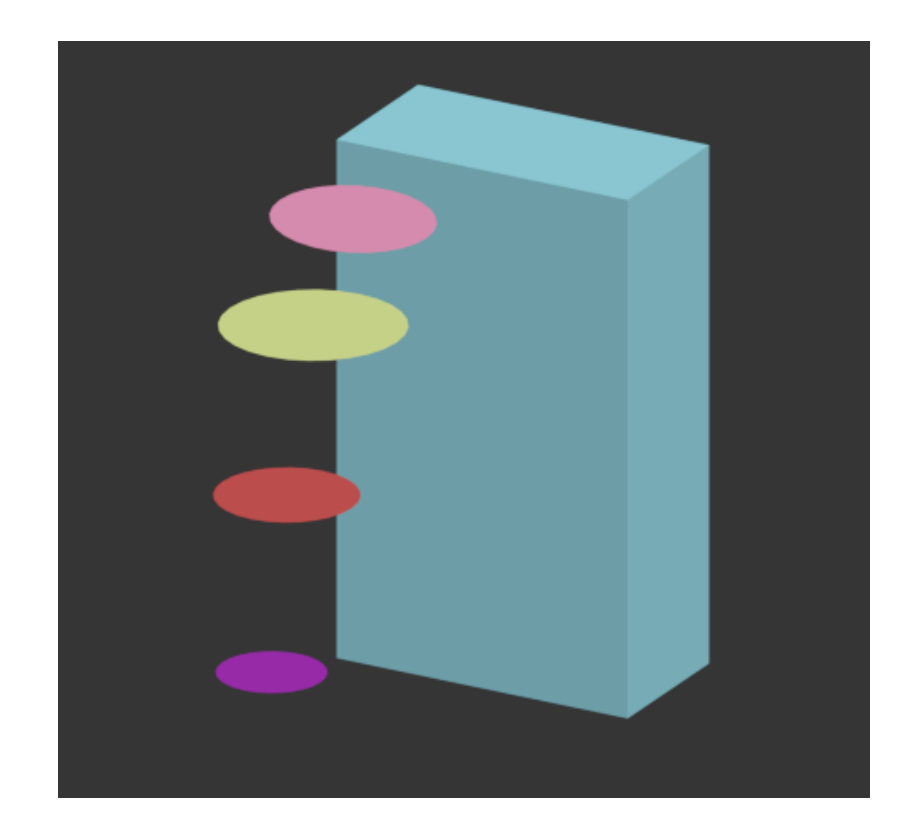

Рис. 3.1.3 Сечения ноги в программе 3DsMax

Следующим шагом следует создать сплайн-линию, соединяющую все сечения по Оси Z и по одной из осей X или Y, выставить опорную точку сплайна в центр одного из сечений и добавить получившемуся сплайну модификатор Lathe. Данный модификатор создает поверхность с минимальной толщиной путем вращения исходного сплайна вокруг опорной точки по одной из осей.

Полученный результат не удовлетворяет условию следования по сечениям и не может повторить естественный изгиб ноги. Чтобы это исправить следует воспользоваться модификатором FFD 4x4x4. Данный модификатор создает прямоугольный параллелепипед вокруг полученной модели и позволяет изменять модель, перетягивая точки этого параллелепипеда (рисунок 3.1.4).

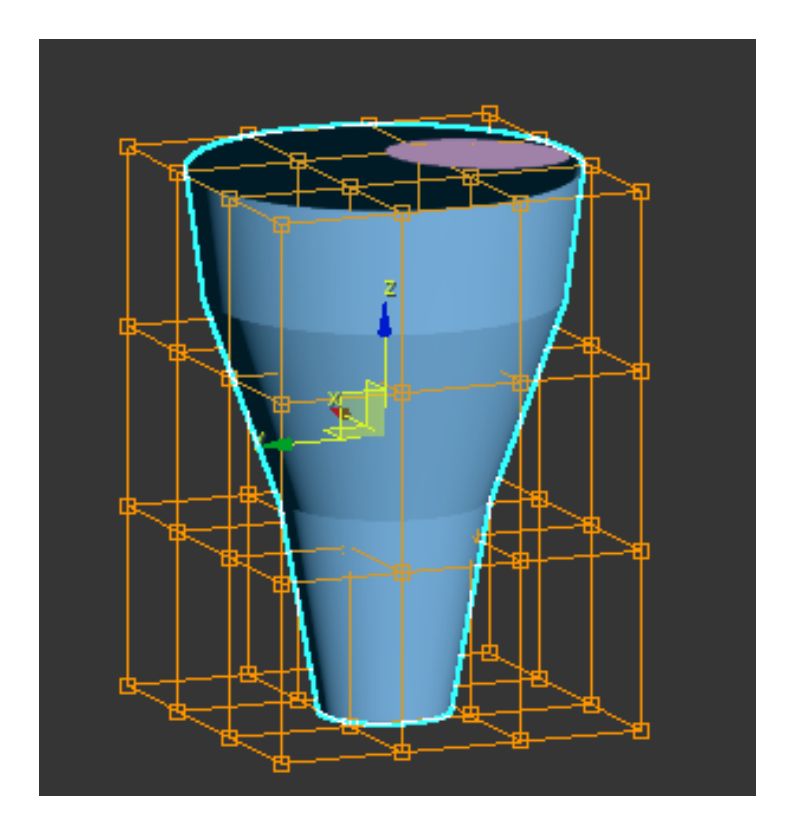

Рис. 3.1.4 Команда FFD 4x4x4

Подтягивая точки к сечениям, мы получим нужную нам форму.Сделав это, следует конвертировать нашу геометрию в полигональное моделирование. Данный метод накладывает на геометрию полигональную сетку. Ячейки данной сетки-поверхности. Также это открывает доступ к новым функциям программы, которых нет у SolidWorks, таким как: добавление узлов в сетке, изменение одной ячейки, вырезание ячеек, и добавление «нитей» сетки и возможность скульптинга. Важное правило в данном виде моделированиякаждая ячейка должна иметь 4 узла. В редких случаях позволительно использовать 3 или 5 узлов.

Так как накладка на протез симметрична, то для удобства и увеличения скорости работы первым делом следует отрезать половину полученной ранее модели по плоскости симметрии накладки. В результате получится такой вид:

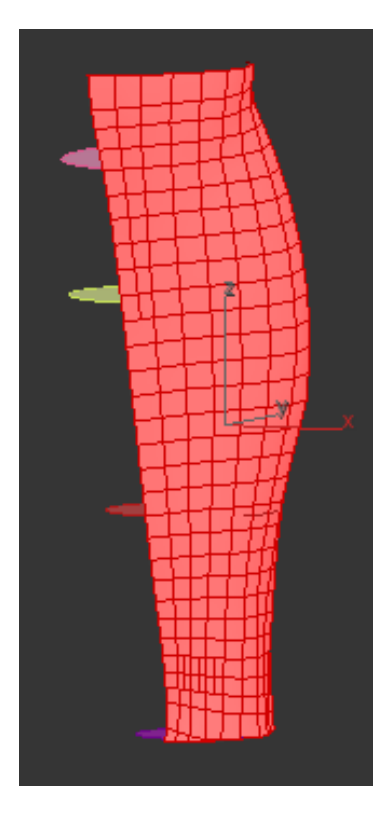

Рис. 3.1.5 Перевод модели в полигональное моделирование

Далее путем инструментария полигонального моделирования следует модифицировать сетку под нужную нам форму. Для того, чтобы вырезать несколько полигонов для создания отверстий под крепления необходимо использовать команду Remove. Чтобы создать элементы индивидуального декора по пожеланию больного чаще всего следует использовать команды Cut и QuickSlice.

Полученная модель имеет края граненного вида. Это происходит из-за того, что размер полигонов слишком велик. Такие модели называются Low-poly и используются при создании компьютерных игр и различных анимационных фильмов, но в нашем случае необходимо увеличивать количество и уменьшать размер полигонов. Для того, чтобы это сделать следует применить модификатор TurboSmooth. TurboSmooth помимо того, что увеличивает количество полигонов, сглаживает острые грани. (рисунок 3.1.6) Грани отверстий под крепления он тоже сглаживает, что доставляет некоторые неудобства в использовании накладки пользователем.

Чтобы избежать этого, следует сгруппировать полигоны, которые не должны быть сглажены и использовать на группу полигонов модификатор Chamfer до модификатора TurboSmooth. Данный модификатор создаст фаску на границе полигонов. В результате должно получится следующее:

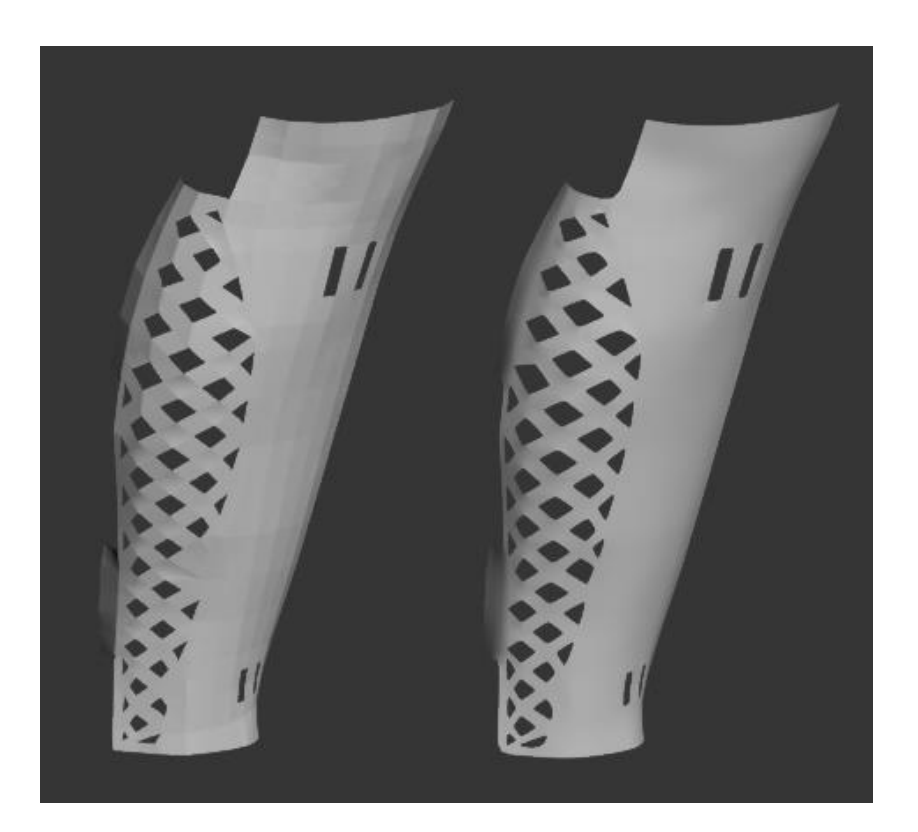

Рис. 3.1.6 До и после модификатора TurboSmooth

Финальным этапом является накладывание на полученную половину накладки модификатора Symmetry, который симметрично копирует модель вдоль плоскости симметрии накладки и модификатора Shell, создающего толщину стенки изделия.

В результате проделанной работы мы получим следующий вид модели, показанный на рис. 3.1.7.

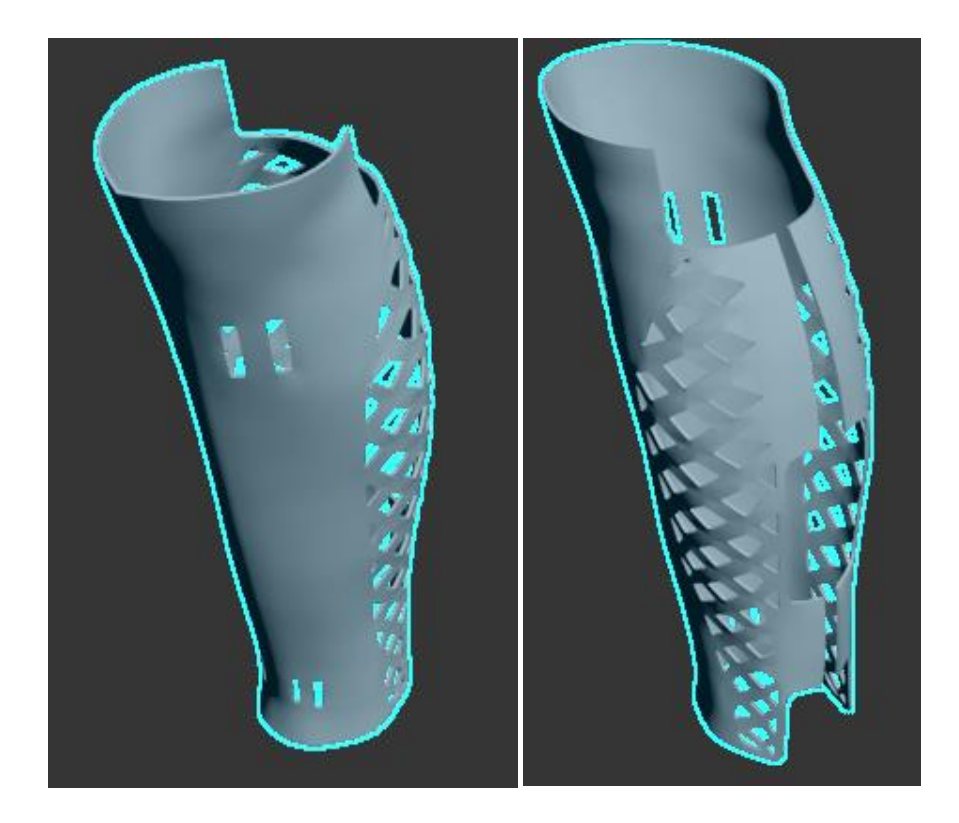

Рис. 3.1.7 Финальный вид модели

#### **3.2 SolidWorks**

<span id="page-16-0"></span>Возможности программного пакета SolidWorks очень велики, но отсутствие полигонального моделирования делает использование этой программы для достижения нашей цели не удобным. Однако SolidWorks известен тем, что позволяет выполнять 3D–модели с инженерной точностью, поэтому этот пакет удобно использовать для создания другого типа креплений, создание которого будет проблематично в 3DsMax.

Для помощи в моделировании крепления необходимо создать упрощенную модель накладки. Первым делом следует создать дополнительные плоскости, параллельные плоскости «Сверху» в которых будут располагаться сечения ноги. После расстановки плоскостей, где расстоянием между самой верхней копией и плоскостью-родителем «Сверху» является длина накладки на протез, следует создать окружности с длинами, соответствующими обхвату здоровой конечности в той же точке. Также важно учесть, чтобы центры окружностей лежали на одной оси.

Следующим шагом необходимо соединить квадранты окружностей, лежащие на одной стороне и добавить скругление в этих точках. Более подробно можно рассмотреть на рисунке 3.2.1

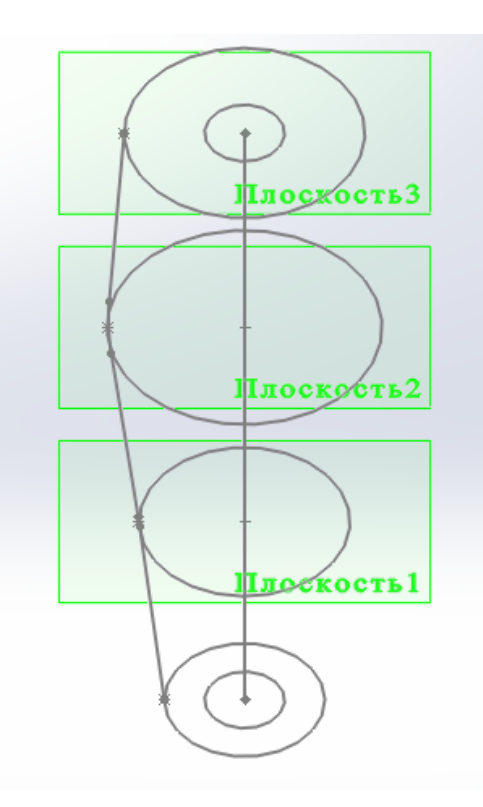

Рис. 3.2.1 Создание упрощенной модели в SolidWorks

Далее, используя команду «Повернутая бобышка/основание», провернем наш эскиз вокруг оси- центра окружностей. Важно отметить, что при использовании этой команды необходимо указать на создание тонкостенного элемента с толщиной, равной толщине накладки на протез (3-5 мм).

#### **4. Типы креплений**

<span id="page-18-0"></span>В данной работе рассматривается два типа креплений. Оба имеют свои плюсы и минусы и однозначного ответа о том, какой тип лучше,- нет.

#### **4.1 Крепление с помощью винтов**

<span id="page-18-1"></span>В продолжение к моделированию в SolidWorks рассмотрим первым тип крепления с помощью винтов.

Одним из плюсов использования 3D- печати является то, что полученная накладка является достаточно гибкой для использования данного механизма крепления. Суть крепления состоит в том, что с помощью двух пар винтгайка можно обжать трубку протеза накладкой. Для создания данного типа крепления следует использовать упрощенную модель накладки и некоторые добавления, которые удобно моделировать, используя пакет SolidWorks.

В упрощенной модели накладки, рассмотренной в пункте 3.2, необходимо в верхней и нижней плоскостях протеза добавить по окружности, диаметром равной диаметру трубки протеза. Далее, выбрав новую окружность сверху и окружность, сделанную во время подготовки упрощенной модели и лежащую в той же плоскости, что и новая, вытянуть их вниз на расстояние 20-30 мм с помощью команды «Вытянутая бобышка/основание». Аналогично сделать для нижней плоскости, вытягивая бобышку вверх.

Следующим шагом, с помощью команды «Вытянутый вырез» делается прямоугольный разъем на длину всей накладки для того, чтобы поместить трубку протеза внутрь изделия.

Последним шагом следует, используя команду «Отверстие под крепеж» сделать углубления для скрытой посадки винта и гайки сверху и снизу так, как показано на рисунке 4.1.1

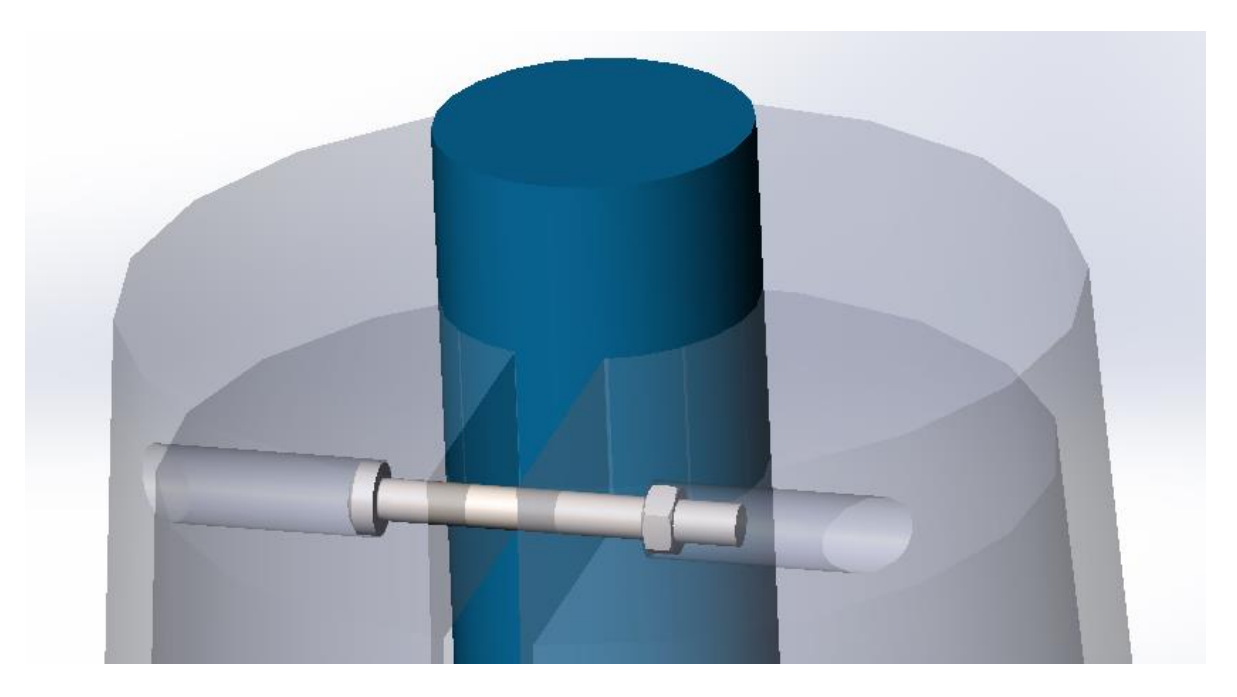

Рис. 4.1.1 Скрытая посадка винта и гайки

При размерах, используемых в данной работе (350 мм в длину и диаметрах сечения от 70 до 120 мм), выбран винт ISO 14583-M4x40x38.6 и гайка ISO-4032-M4.

По сравнению со способом, предложенным далее, можно выделить плюсы и минусы данного метода креплений. Из плюсов хочется отметить повышенную надежность. Из минусов же можно зафиксировать:

- необходимость использования дополнительного программного пакета;
- увеличение количества материала;
- временные затраты на производство;
- увеличение конечной стоимости изделия

#### **4.2 Крепление с помощью ремней**

<span id="page-19-0"></span>Данный способ не требует дополнительных действий с программным обеспечением и возможен в реализации только посредством 3DsMax. Механизм его работы состоит в том, что накладка крепится к трубке протеза ремнями в верхней и нижней части изделия. Ремни продеваются в специальные отверстия, созданные в пункте 3.1, и фиксируются на задней стороне трубки. Подробнее следует рассмотреть на рисунке 4.2.1 [5]

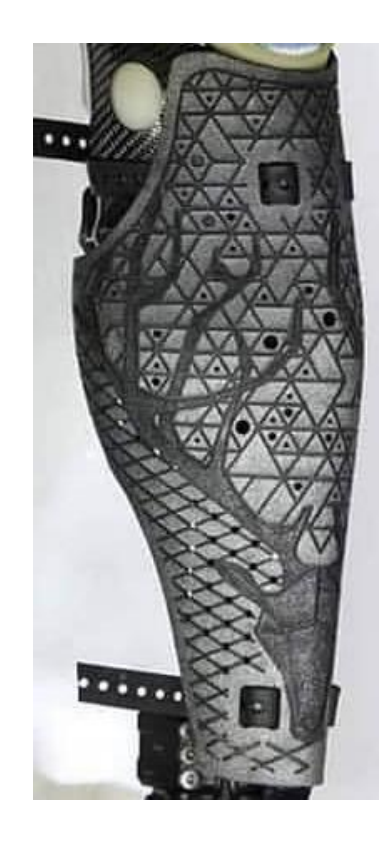

Рис. 4.2.1 Крепление накладки к протезу ремнями

#### **5. Изготовление**

<span id="page-21-0"></span>Разработка и изготовление опытного образца выполнялась на базе лаборатории цифрового производства Фаблаб Политех, покупка материалов осуществлялась за счёт средств разработчика, так что основными требованиями к конструкции являлись:

- Возможность изготовления устройства силами лаборатории
- Использование доступных в Санкт-Петербурге материалов

Также в работе производится обзор оборудования и материалов, с помощью которых можно производить данный продукт.

#### **5.1 Обзор оборудования**

<span id="page-21-1"></span>Для изготовления накладки используется технология 3D-печати.

Первым пунктом рассмотрим стандартный FDM принтер на примере 3D-принтера DF-Print (Рисунок 5.1.1)

- Технология печати: FDM
- Рабочая область: 300х300х300 мм
- Диапазон рабочих температур экструдера: 120-300 С°
- Максимальная температура нагревательной платформы:  $120 \degree$
- Материалы печати: ABS, PLA, SBS, PETG, Нейлон и т.д.

Технология FDM («Fused Deposition Modeling»)- печати заключается в последовательном наплавлении тонких пластиковых нитей друг на друга. Первый слой наплавляется на специальную нагревательную платформу, обеспечивающую стабильное позиционирование изделия в камере принтера. После расплавления нить охлаждается с помощью кулеров и затвердевает в нужном положении, тем самым формируя конечное изделие.

Из минусов данного принтера для создания накладок на протез можно отметить ограничение по печати по оси Z в 300 мм, что меньше стандартных размеров голени.

К плюсам данного принтера можно отнести его производство в России и качественные комплектующие, что дает хорошее соотношение цена/качество.

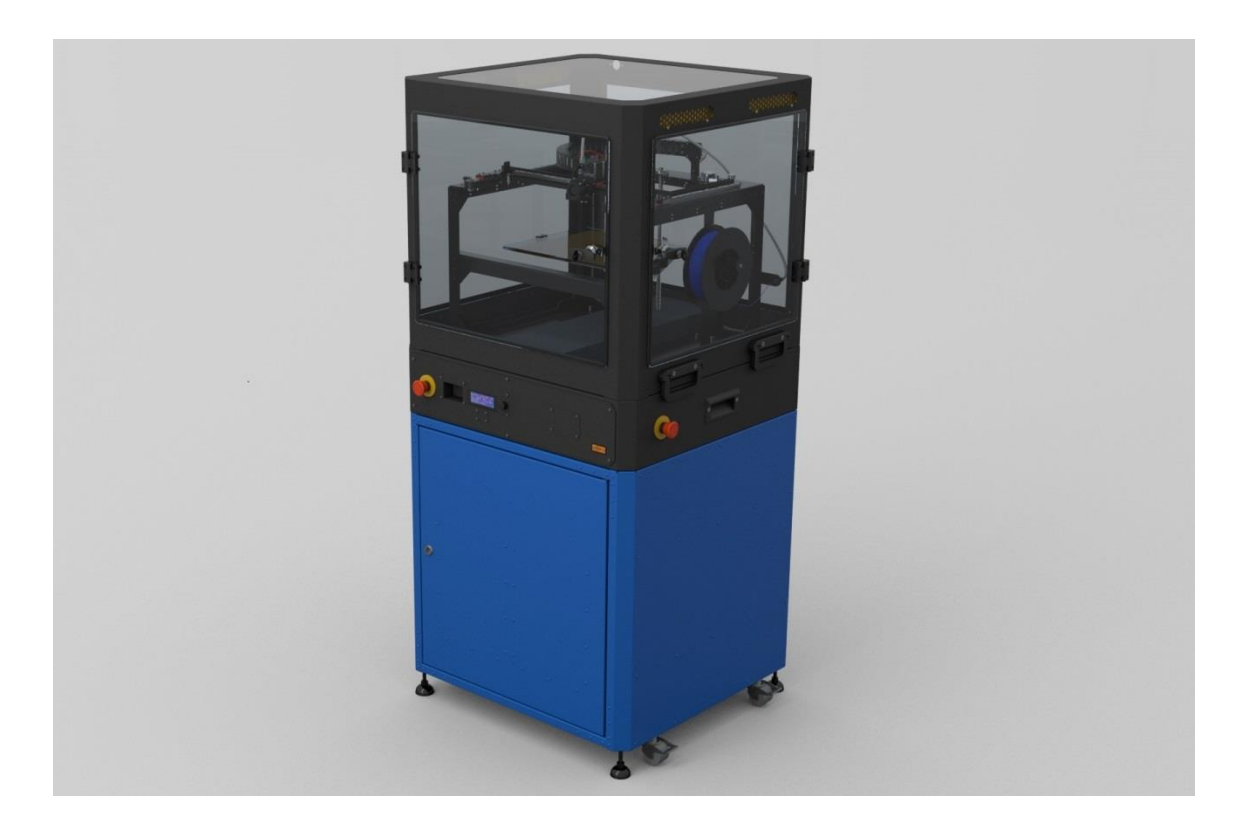

Рис. 5.1.1 3D-принтер DF-Print

Далее следует рассмотреть принтер голландского производства Leapfrog Creatr HS XL (Рисунок 5.1.2). Отличительной особенностью этого оборудования является расширенная зона печати, без потери в качестве, и наличие двух печатающих головок. Последнее позволяет ускорить процесс печати, а также использовать PVA пластик для создания поддерживающих элементов при печати. PVA растворяется водой, что позволяет свести к нулю необходимость во временных и затратах труда на удаление поддержек. Также это повышает качество и улучшает внешний вид конечного изделия.

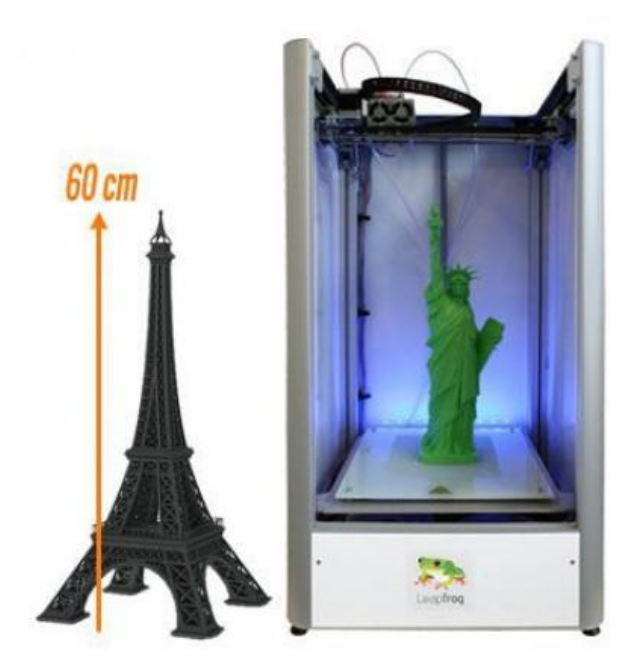

Рис. 5.1.2 3D-принтер Leapfrog Creatr HS XL

Основные характеристики принтера Leapfrog Creatr HS XL:

- Технология печати: FDM
- Рабочая область: 230 х 270 х 600 мм
- Диапазон рабочих температур экструдера: 120-300 С°
- Максимальная температура нагревательной платформы:  $120 \degree$
- Материалы печати: ABS, PLA, PVA, SBS, PETG, Нейлон и т.д. [6]

Последним рассмотрим 3D-принтер Formlabs Fuse 1 (Рисунок 5.1.3), производимый в США. Данная модель использует метод селективного лазерного спекания (SLS) для изготовления изделий. Суть метода заключается в последовательном запекании специального порошка с помощью лазерного луча [7]. Данный вид печати обладает рядом преимуществ перед FDM методом таких как:

Отсутствия поддержек

- Скорость печати
- Стабильное качество и высокая точность печати
- Возможность печати нескольких изделий одновременно
- Повторное использование материала

Однако и имеет ряд минусов, таких как высокая стоимость, печать определенным, более дорогим, видом пластика (полиамид), труднодоступность в России.

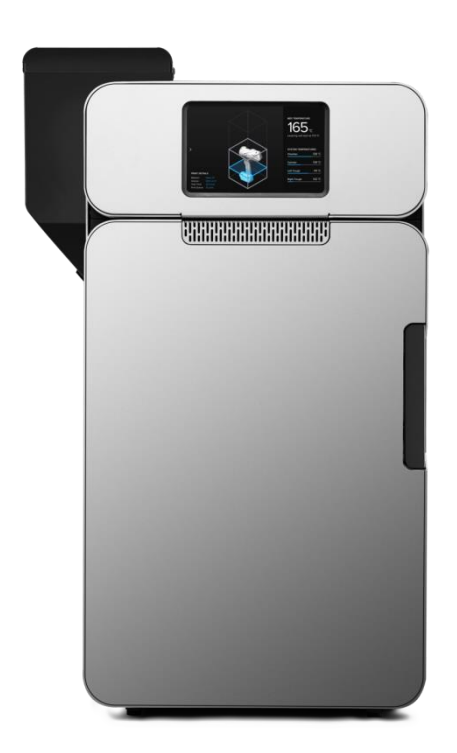

Рис. 5.1.3 3D-принтер Formlabs Fuse 1

## **5.2 Сравнение пластиков для выбора материала накладки**

<span id="page-24-0"></span>Основными критериями в процессе подбора пластиков являются такие характеристики как:

- Гибкость
- Прочность
- Стойкость к кислотам, щелочам, спиртам и жирам, солнечному свету
- Токсичность

Кандидатами для отбора являются доступные для покупки в России пластики:

- ABS (акрилонитрилбутадиенстирол) наиболее популярный, ударопрочный пластик. Обладает хорошей прочностью, гибкостью, стойкостью к различным веществам, но слабой стойкостью к УФ излучению и выделением ядовитых веществ при воздействии солнечным светом.
- PLA (полилактид) производится на основе растительного сырья, что делает его безопасным для использования. Обладает большей прочностью, меньшей гибкостью, слабой термостойкостью и низкой долговечностью.
- SBS (Стиролбутадиен–стирол) –прочность, пластичность и термостойкость делают выбор этого пластика для инженерных задач отличным решением. Пластик более гибкий, чем ABS. Часто используется в изготовлении медицинских приборов, что говорит о его нетоксичности. Обладает высокой стойкостью к кислотам, щелочам, спиртам и жирам, не боится воды. [9]
- PETG (полиэтилентерефталат модифицированный гликолем для большей долговечности) – новый тип пластика. Считается, что PETG сочетает в себе преимущества ABS — прочность, термостойкость, долговечность, и PLA — легкость использования в печати. Он немного более гибкий, чем ABS и PLA, но более жесткий, чем SBS. Практически не имеет запаха, отлично выдерживает воздействие уличной среды. [10]

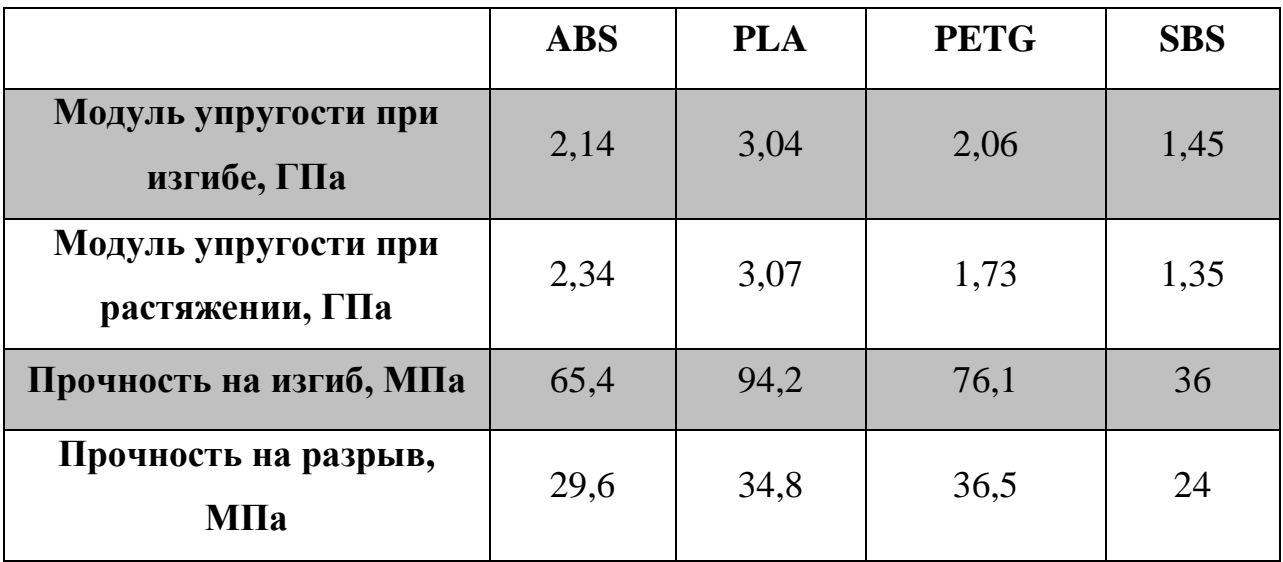

Таблица 5.2.1 Сравнение прочности и упругости пластиков [8]

Для изготовления накладки на протез выбран SBS пластик в виду его гибкости, устойчивости к агрессивной уличной среде и нетоксичности.

## **5.3 Процесс изготовления**

<span id="page-26-0"></span>Изготовление накладки производится с использованием 3D-принтера DF-Print, находящегося в распоряжении Фаблаб Политех. Область печати принтера в высоту меньше, чем высота модели. В связи с этим было принято решение разбить модель на несколько частей, распечатать части по отдельности и склеить их.

Для формирования управляющих программ использует программное обеспечение Cura 15.04.6 (Рисунок 5.3.1). Предварительный расчет времени печати модели высотой 200 мм показал 12 часов 45 минут. В действительности печать занимает больше времени из-за того, что программа учитывает заданную скорость печати и не учитывает время на разгон и торможение печатающей головки.

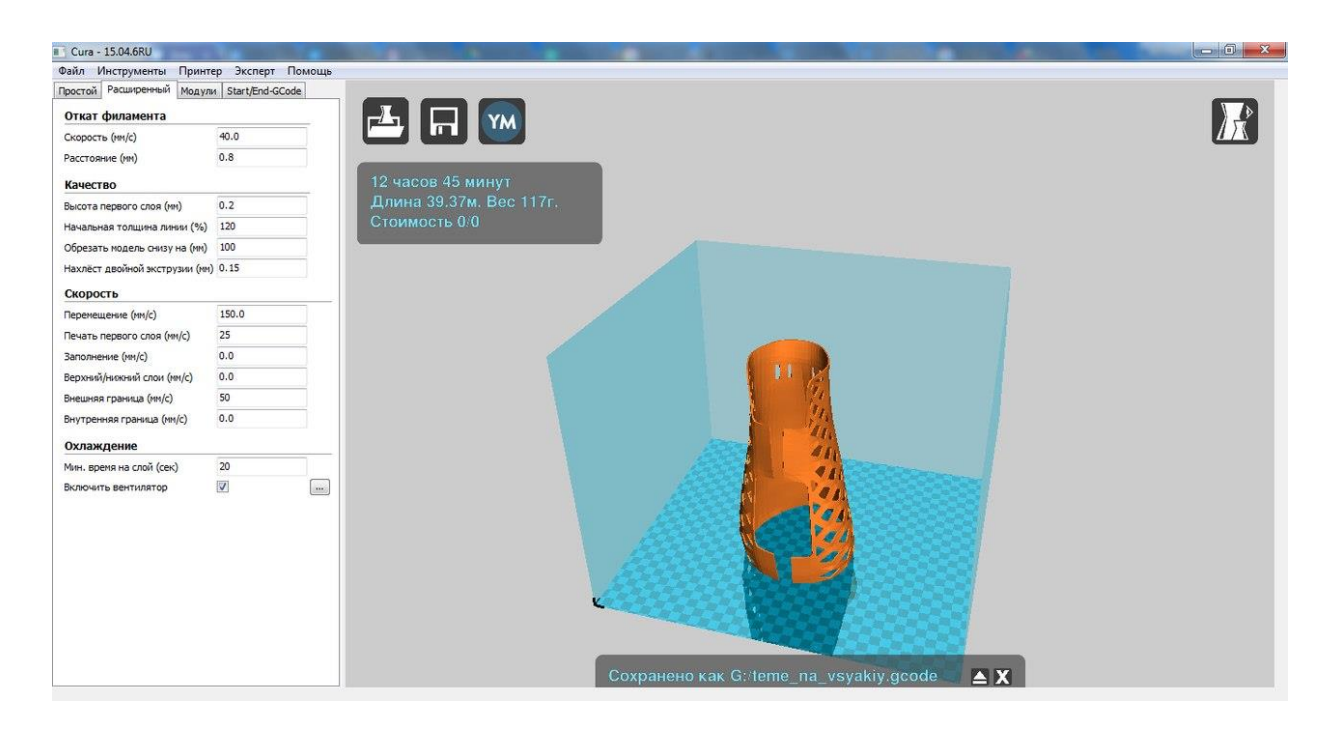

Рис. 5.3.1 Интерфейс программы Cura 15.04.6 с настройками печати

Результат печати показан на рисунке 5.3.2. После печати деталь обрабатывается сольвентом для придания поверхности гладкости и блеска, а также исправления ошибок печати.

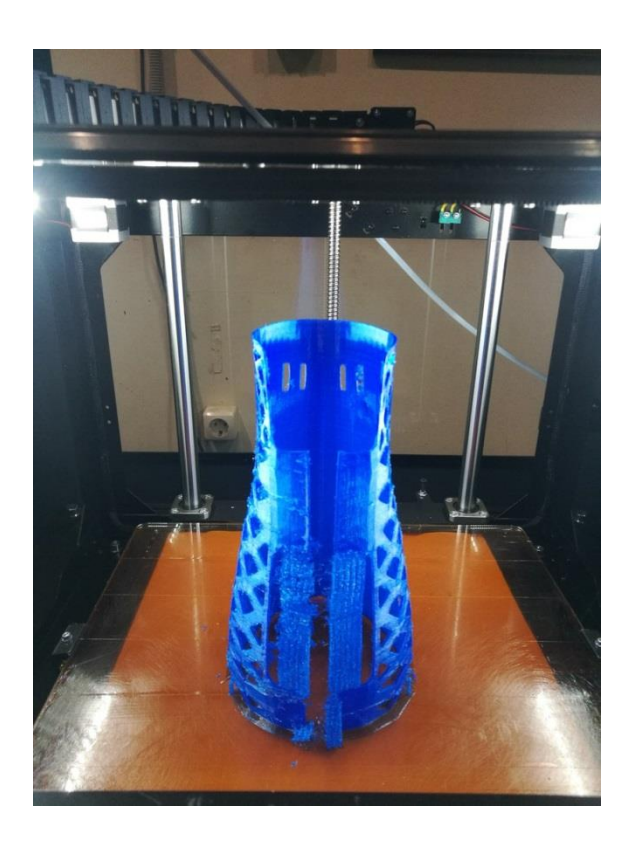

Рис. 5.3.2 Изготовленная часть накладки в 3D–принтере

## **6. Исследование прочности**

## **6.1 Постановка задачи**

<span id="page-28-1"></span><span id="page-28-0"></span>Рассматривается динамическое ударное контактное взаимодействие между двумя упругопластическими телами: тонкостенной накладкой и цилиндром, при этом интерес представляет напряженно-деформированное состояние в накладке в процессе взаимодействия.

Подобные удары часто имеет место в бытовых условиях, например, при ударе ногой о ножку стола или стула.

Расчет выполнен в среде ANSYS Workbench [11] с использованием неявного решателя уравнений нестационарной динамики Transient Structural.

## **6.2 Геометрическая модель**

<span id="page-28-2"></span>Геометрия исследуемых объектов представлена на рисунке 6.2.1.

Геометрическая модель накладки задана в формате STL (Stereolithography), подходящем для последующей трёхмерной печати изделия. Средняя толщина накладки соответствует 1.44 мм. Высота изделия составляет 330 мм

Ножка представляет собой цилиндр высотой 800 мм и диаметром 40 мм.

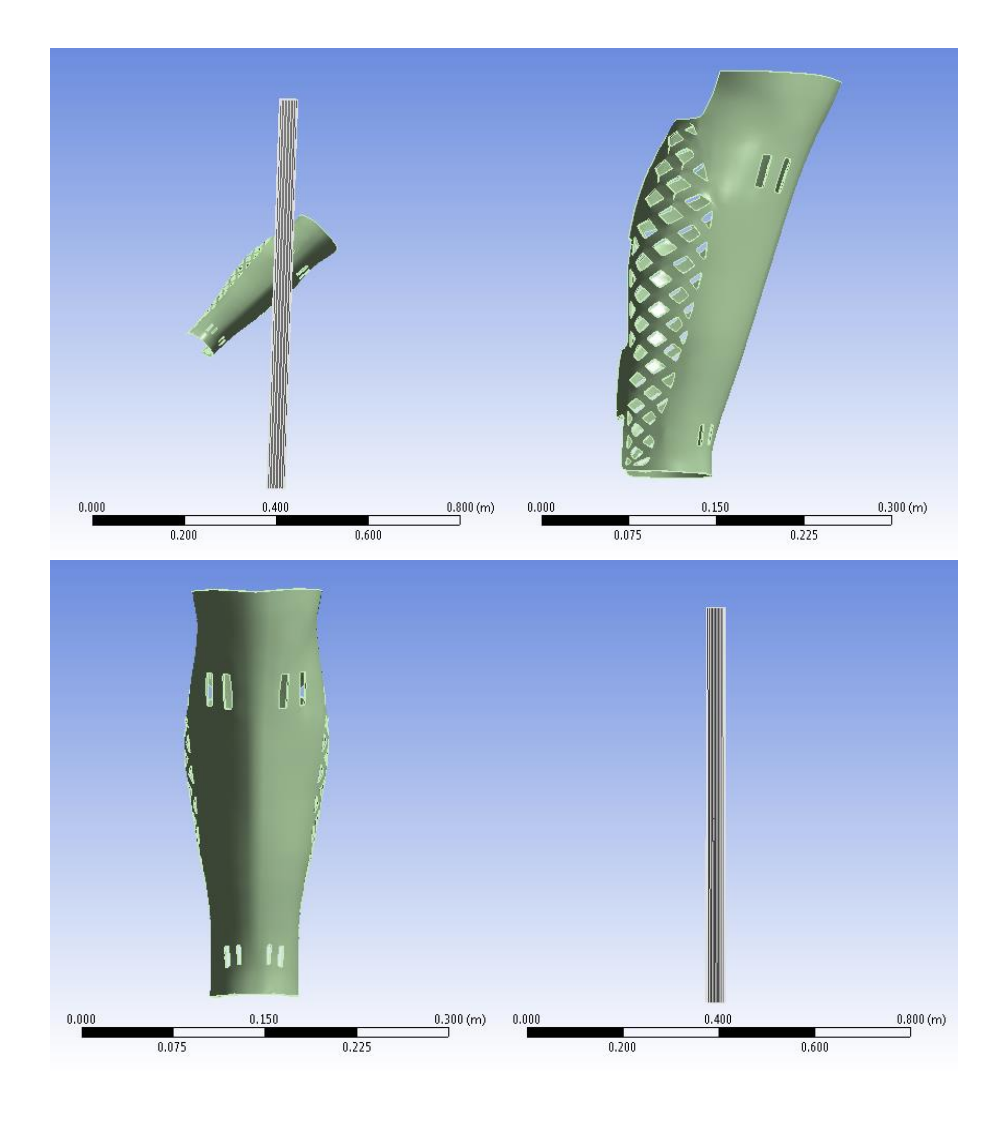

Рисунок 6.2.1. Геометрическая модель

## **6.3 Конечно-элементная модель**

<span id="page-29-0"></span>Расчетная модель представлена на рисунке 6.3.1.

Триангулированная конечно-элементная сетка, охватывающая расчетную область накладки, импортирована напрямую из файла STL с использованием утилиты FE Modeler. При этом использованы оболочечные 3-х узловые элементы SHELL181. Средний размер элемента составил около 8 мм. Количество элементов – 19016.

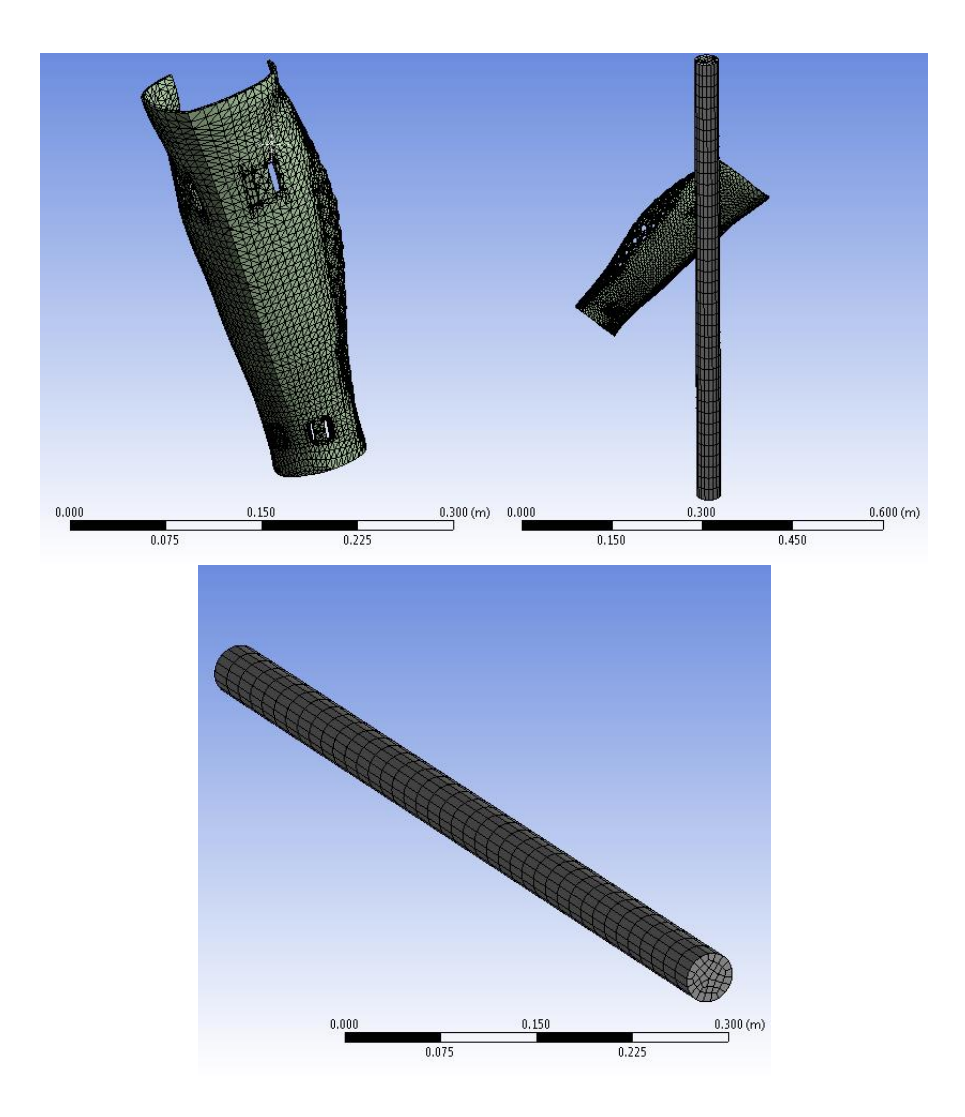

Рис. 6.3.1. Конечно-элементная модель

Гексагональная сетка, наложенная на цилиндр, построена стандартными средствами ANSYS Meshing с использованием линейных 8-ми узловых твердотельных элементов общего типа MESH200. Количество элементов – 1480. Средние размеры элементов – 20 мм по высоте и 10 мм в противоположном направлении

## **6.4 Контакт**

<span id="page-30-0"></span>Для упрощения расчета и уменьшения ресурсоёмкости вычислений использован абсолютно жесткий постоянный контакт между телами (тип Bonded) (рисунок 6.4.1). В такой постановке контакт обеспечивается

наложением кинематических ограничений и не приводит к нелинейностям, что облегчает расчет. Такой подход, однако, не учитывает перераспределение контактных давлений по пятну контакта в процессе нагружения и приводит к определенным погрешностям.

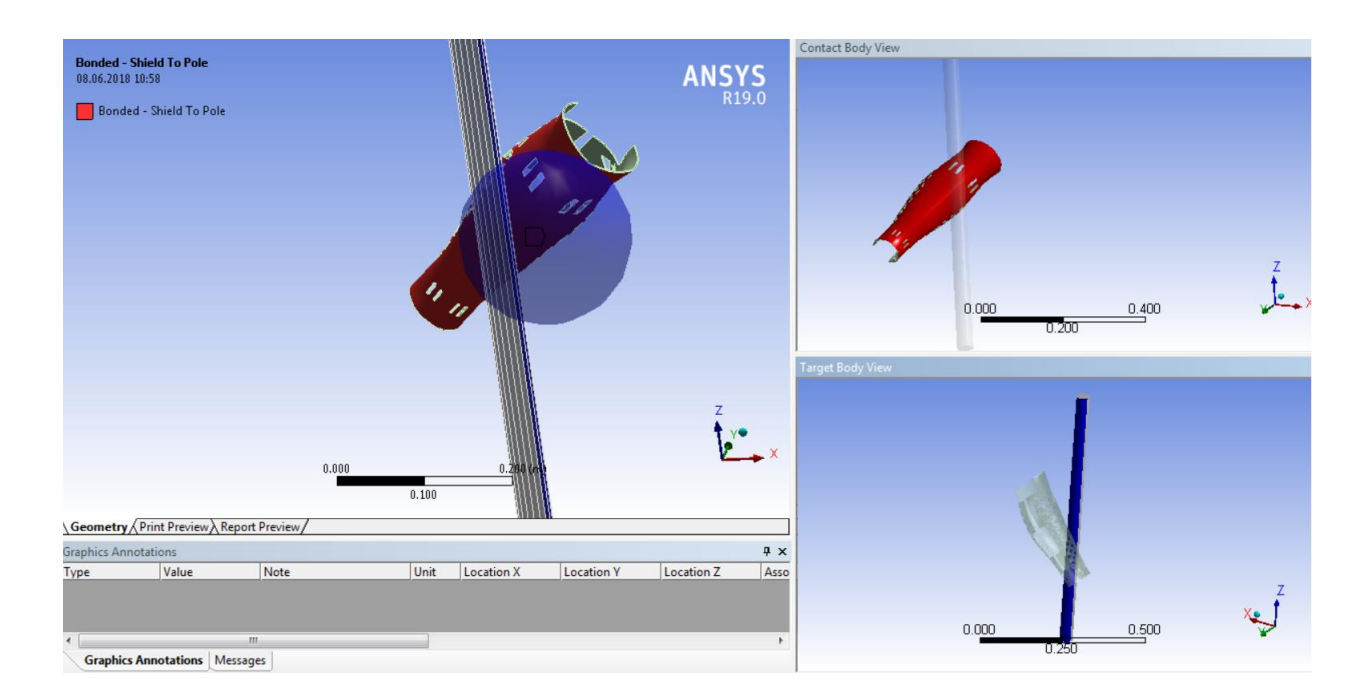

Рис. 6.4.1. Настройки взаимодействия между контактирующими телами

## **6.5 Свойства материалов**

<span id="page-31-0"></span>Накладка изготовлена из пластика ABS от производителя BF. Параметры материала были получены по результатам испытаний на растяжение [12] (Рисунок 6.5.1). Результаты испытаний на растяжение образцов из пластика ABS от BF

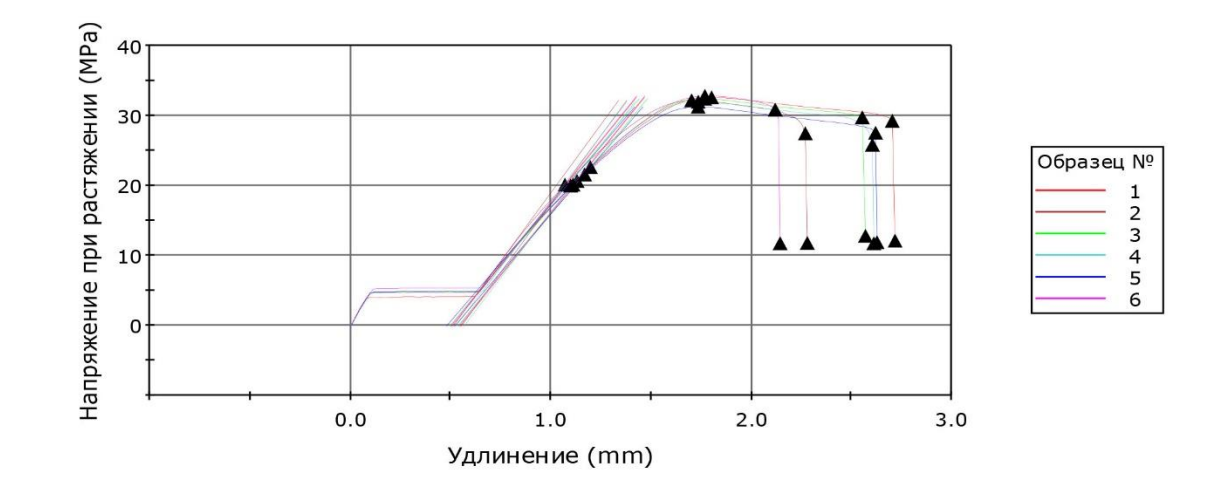

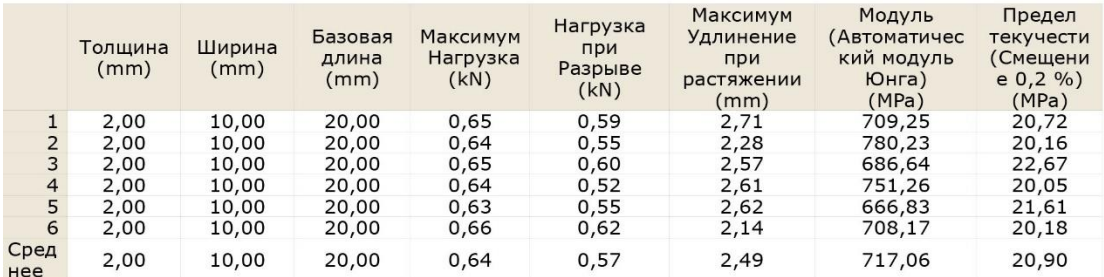

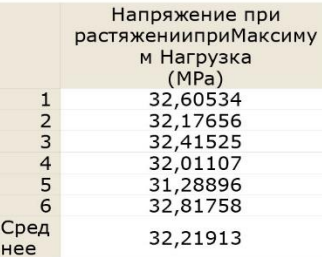

Рис. 6.5.1 Результаты испытаний на растяжение образцов из пластика ABS от

## BF

По напряжениям и относительным пластическим деформациям, соответствующим условному началу текучести (относительная деформация 0.2%) и временному сопротивлению (точка на кривой соответствующая максимальному напряжению) подобраны приведенные параметры упрощенной диаграммы деформирования с изотропным линейным упрочнением (модель пластичности Bilinear Isotropic Hardening). Приведенная диаграмма приведена на рисунке 6.5.2. Параметры модели материала накаладки представлены на рисунке 6.5.3

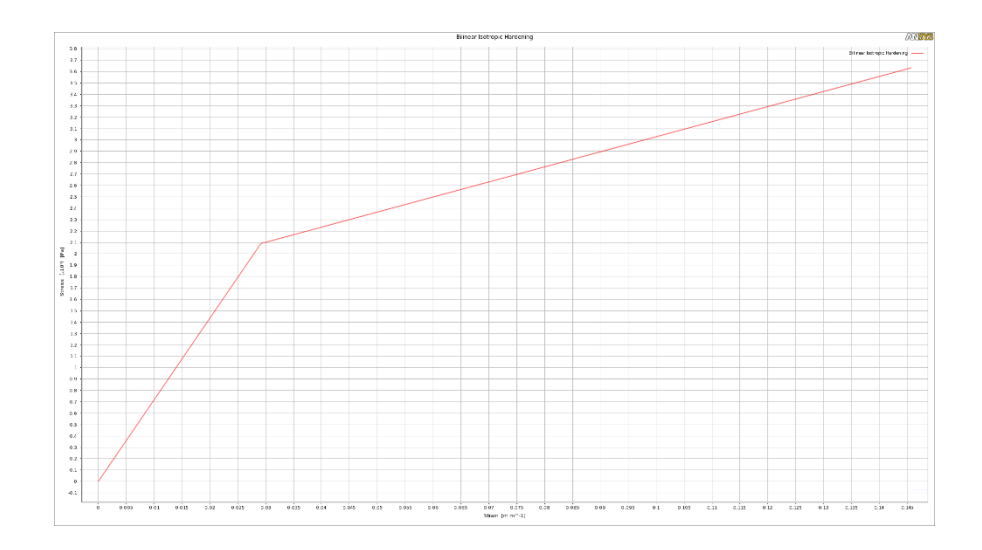

Рис. 6.5.2. Упрощенная диаграмма деформирования с изотропным линейным

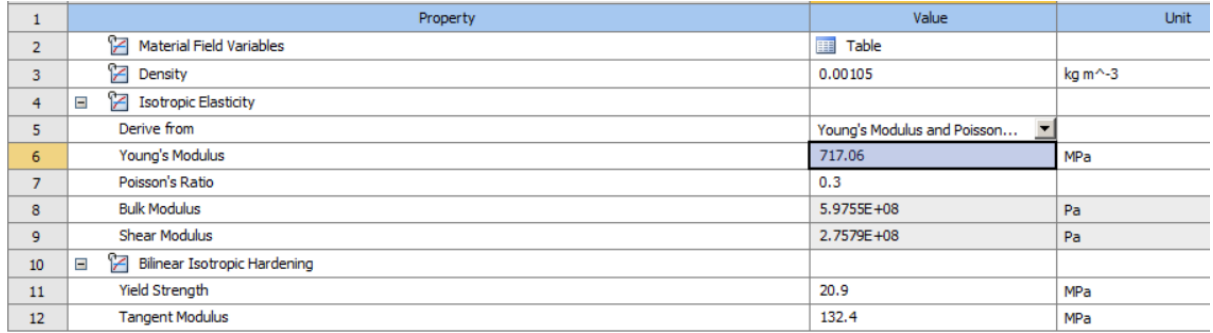

#### упрочнением

Рисунок 6.5.3 Параметры модели материала накладки

Материал ножки (изготовленной из дерева с неопределенными характерстиками) задан как линейно-упругий, с модулем упругости 10 ГПа и плотностью 500 кг/м3, что с точностью до порядка соответствует среднему значению для большинства видов древесины. Так как модуль упругости в принимаемой модели древесины более чем в 10 раз превышает соответствующее значение для пластика, ожидать пластической деформации в ножке нецелесообразно, и для упрощения расчета параметры пластичности для ножки не задавались.

Кроме этого для получения адекватных результатов и правильной динамики процесса необходимо учесть массу имплантата ноги, присоединенную к накладке. В соответствие с имеющимися данными [13] для среднего мужчины ростом 175 см и весом 80 кг можно получить массу голени, равную 3.27 кг (рисунок 6.5.4).

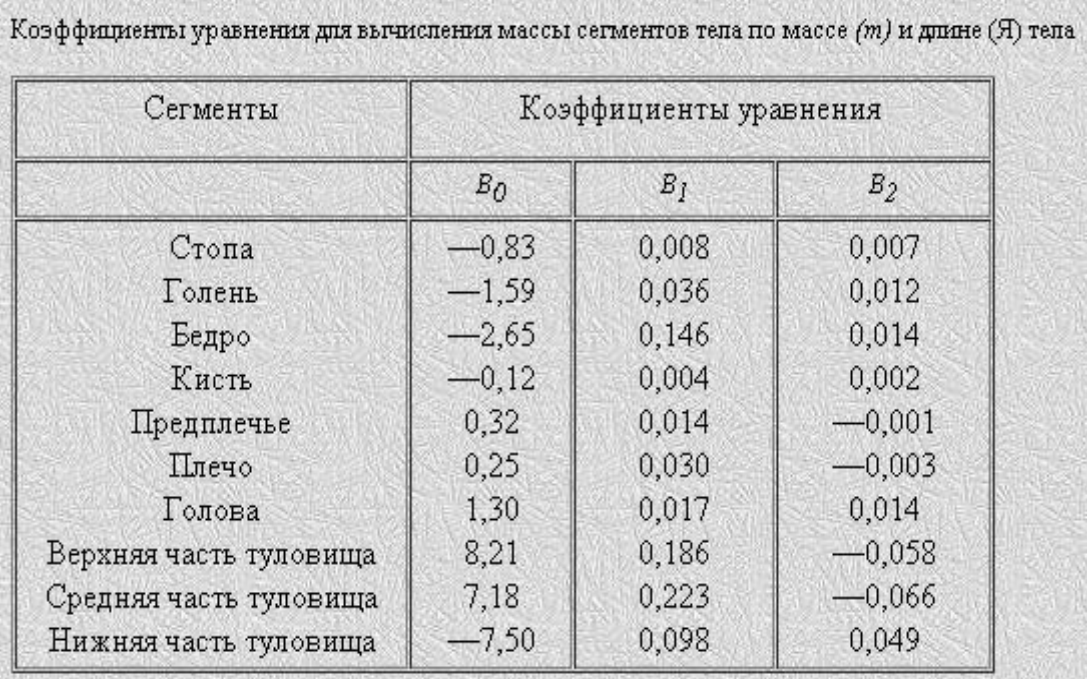

# $m_x = B_0 + B_1 m + B_2 H$ ,

Рис. 6.5.4. К определению массы частей тела человека (в уравнении масса

#### задается в кг, а рост в см)

Примем, что масса имплантата соответствует массе реальной человеческой голени. Эта присоединенная масса включена в расчетную модель при помощи 4-х равных точечных масс (рисунок 6.5.5)

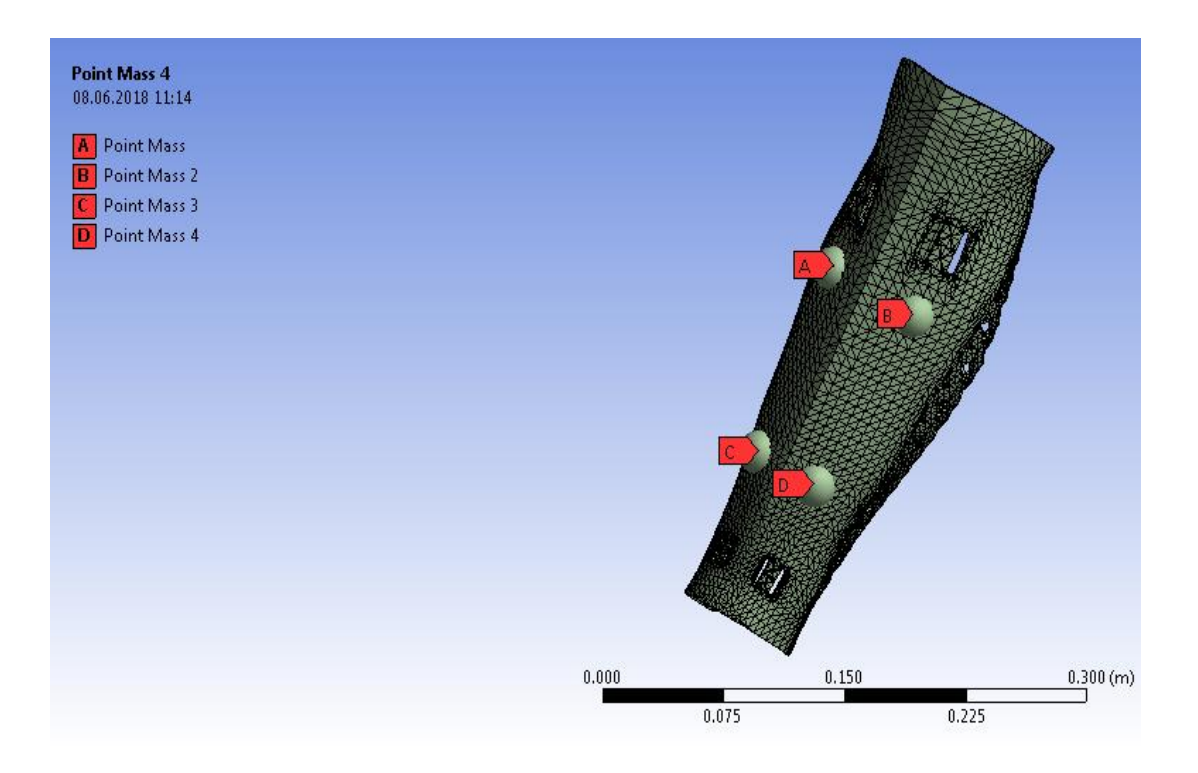

Рис. 6.5.5. Установка присоединенных масс имплантата.

#### **6.6 Начальные условия**

<span id="page-35-0"></span>При расчете использовался принцип обращённого движения, т.е. вместо задания начальных скоростей в узлах ударяющего тела (в данном случае накладки), эквивалентным образом скорости в противоположном направлении задавались для узлов цилиндра. Такой подход позволил значительно проще задать условия закрепления в узлах накладки, не беспокоясь о корректности их относительного движения. Таким образом, во всех точках цилиндра задавались начальные скорости в направлении к накладке, т.е. по координате Y. Так как цель расчета - смоделировать удар накладки о ножку стола или стула, начальная скорость удара в модели должна соответствовать кинематике движения человека при ходьбе.

Исходя из схемы движения человека при ходьбе (рисунок 6.6.1), нижняя точка ноги за то же самое время совершает перемещение, в два раза превышающее перемещение в центре масс тела человека. Таким образом,

принимаем скорость движения голени как в два раза превышающую среднюю скорость перемещения при ходьбе, т.е. 10 км /ч или 2.78 м/с.

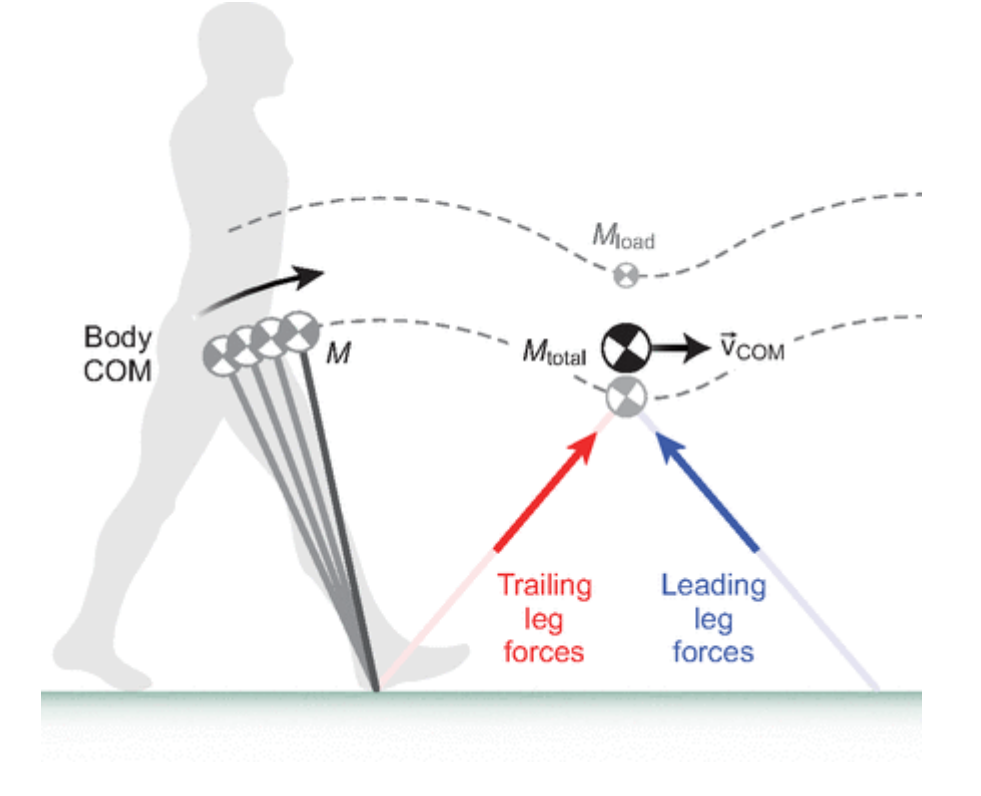

<span id="page-36-0"></span>Рис. 6.6.1. Приближенная схема движения человека при ходьбе [14]

## **6.7 Граничные условия**

Так как обычно ножка стола плотно прижата к полу под действием сил веса и в то же время жестко закреплена к столешнице сверху, цилиндр был также жестко закреплен в вертикальном направлении во всех узлах, лежащих на верхней и нижней грани, что является разумным приближением реальных граничных условий.

Накладка в свою очередь жестко крепиться к имплантату ремнями в нескольких точка. При этом ее фронтальная клинообразная часть находится в тесном соединении с имплантатом, жесткость которого значительно выше жесткости накладки. Исходя из этого в соответствующих узлах сетки, охватывающих вышеуказанные области, заданы нулевые перемещения во всех направлениях, что обеспечивает жесткое закрепление. В условиях, когда реальная жесткость имплантата неизвестна, такой подход также предполагает разумное приближение.

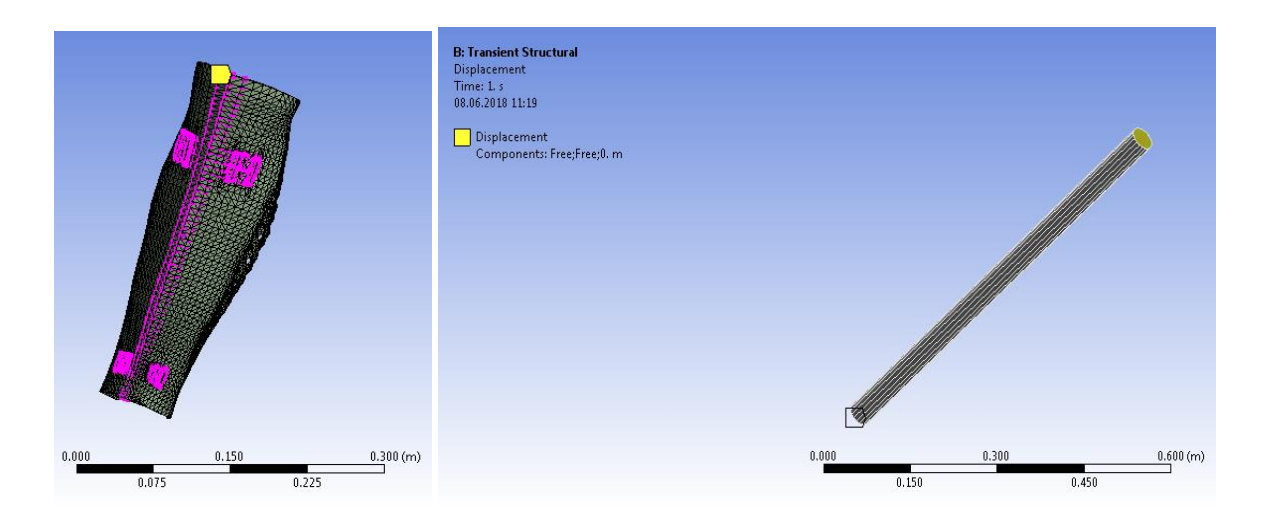

Граничные условия представлены на рисунке 6.7.1.

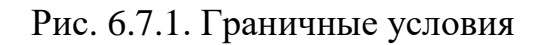

## **6.8 Результаты расчета**

<span id="page-37-0"></span>Расчет показал, что в результате вышеописанного взаимодействия в накладке развивается довольно умеренное напряженное состояние. Отчетливо видны две выраженные контактные зоны, в которых максимальные эквивалентные напряжения по Мизесу не превышают 2.2 МПа, что почти в 10 раз меньше расчетного предела текучести (см. рис. 6.8.1 и 6.8.2). Максимальные суммарные перемещения в накладке составили примерно 0.55 мм (см. рис 6.8.3).

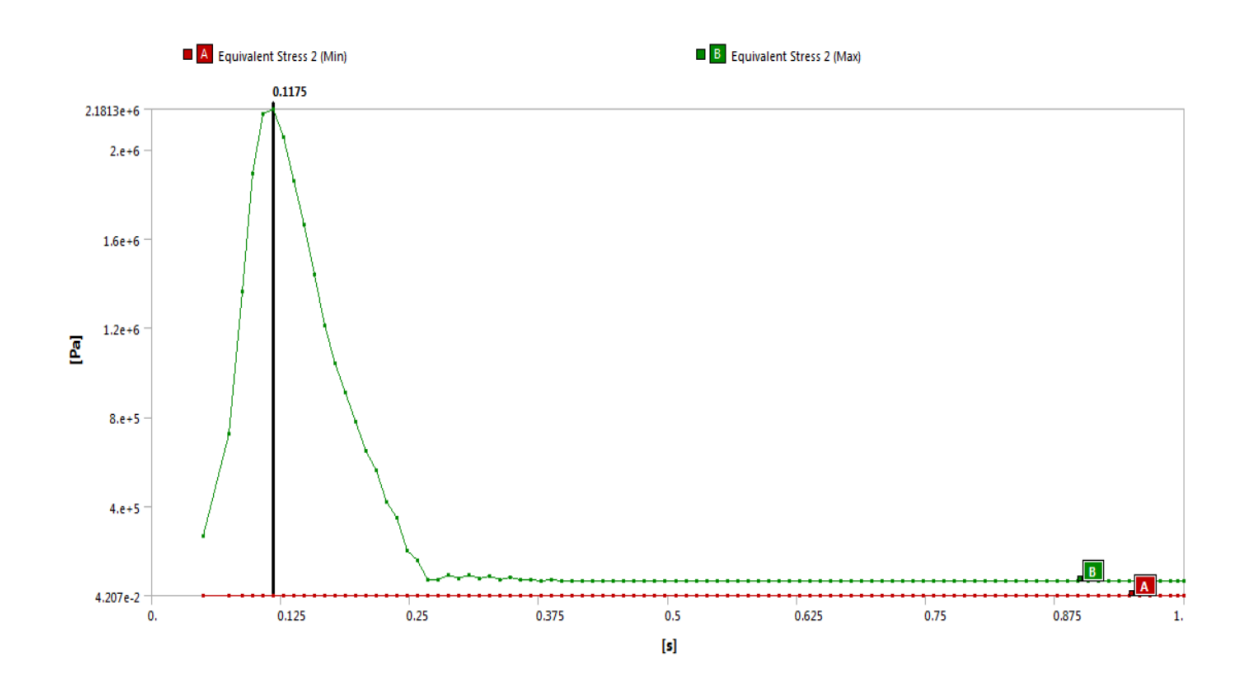

Рис. 6.8.1. Экстремальные значения эквивалентных напряжений по Мизесу в

накладке во времени

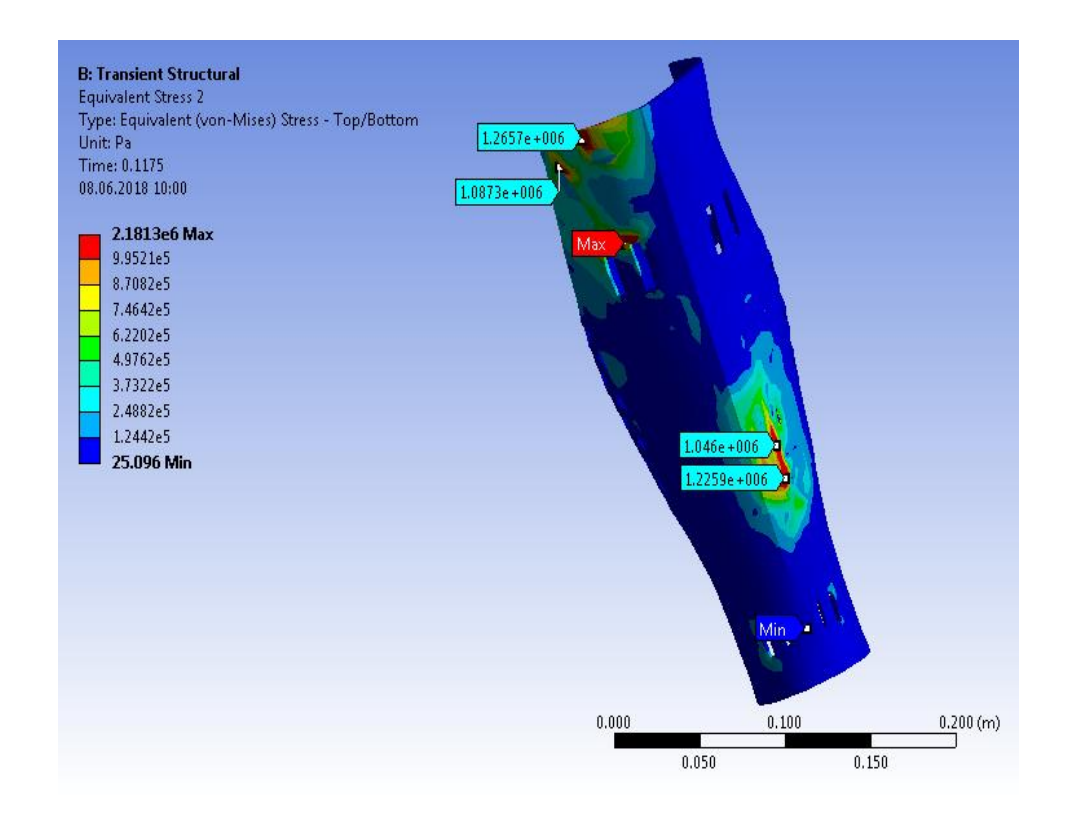

Рис. 6.8.2. Распределение эквивалентных напряжений по Мизесу в накладке в момент времени  $t = 0.1175$  сек.

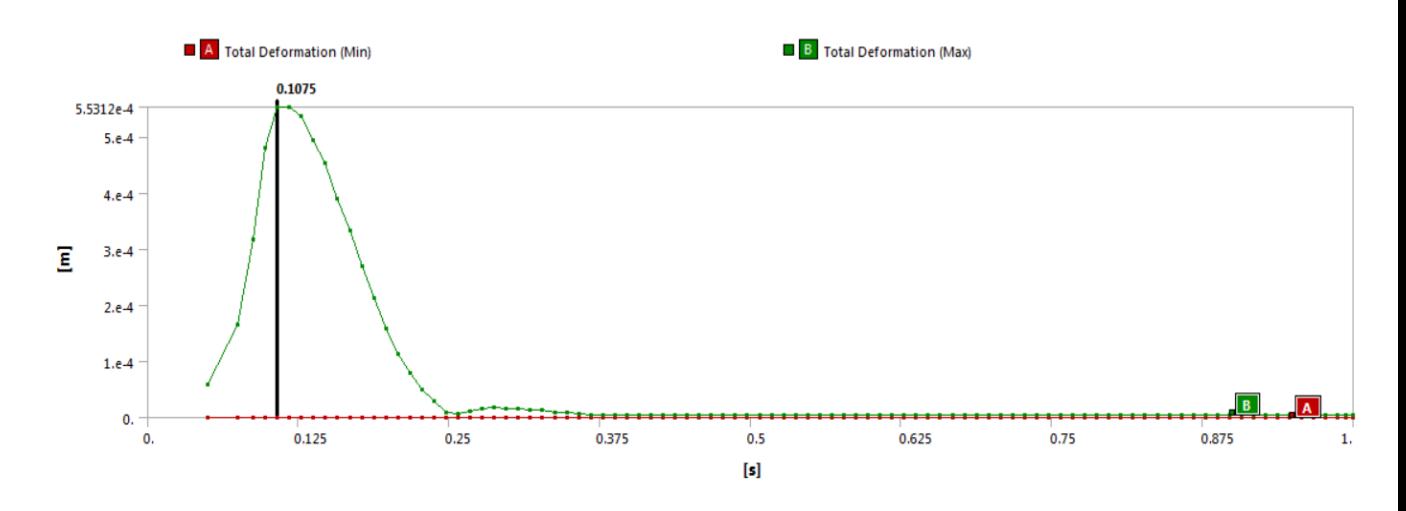

Рис. 6.8.3. Экстремальные значения суммарных перемещений в накладке во времени

#### **6.9 Выводы**

<span id="page-39-0"></span>Расчет динамики взаимодействия накладки имплантата ноги и деревянной ножки показал, что при данной постановке в рамках принятых допущений прочность изделия по напряжениям обеспечивается с более чем десятикратным запасом.

Следует отметить, что данные результаты следует воспринимать как первое приближение. Реальная накладка, изготовленная из пластика при помощи 3D–печати, имеет сложную структуру с выраженной анизотропией механических свойств. Например, растяжение и сжатие, нагрузка вдоль и поперек слоёв в реальной конструкции приведет к различным оценкам напряжений и деформаций. Кроме этого, в случае с динамическим воздействием (в особенности при более высоких скоростях удара) возможно влияние скорости деформации на свойства материала, а значит и на глобальную картину напряженно-деформированного состояния. В дополнение к этому также учет реальной нелинейной механики контакта также может привести к другим результатам.

#### **7. Направления коммерциализации**

<span id="page-40-0"></span>Потребителями данного продукта являются люди с ампутацией. По данным федеральной службы государственной статистики в РФ по состоянию на 2018 год 12111 тыс. инвалидов. Из них 1466 тыс. инвалидов I группы. [15] Также зафиксировано, что в стране ежегодно проводится 35-45 тыс. ампутаций. Только в ФГБУ СПб НЦЭ протезирования и реабилитации инвалидов им. Г.А. Альбрехта зарегистрировано 200 тыс., из них 10% ампутации верхних конечностей, 15% бедра, 45% голени.

#### **7.1 Выход на рынок и маркетинг**

<span id="page-40-1"></span>Основной задачей и сложностью является вывод продукта на рынок. Как уже было сказано во введении данной работы, большинство людей с ампутацией в России имеют сложное психическое состояние и стесняются своих протезов.

Для того чтобы люди приняли продукт, следует ввести моду на него. На примере многих зарубежных компаний, таких как Nike, Pepsi, предлагается использовать трендсетторов.

Трендсеттер (от англ. Trend — «тенденция», to set — «устанавливать, начинать») — инноватор, воспринимающий новые идеи или тренды раньше других и своим примером внедряющий новшество в массовое использование. Такие люди являются успешными, активными, авторитетными, лидерами мнений с большим кругом общения. Они первыми улавливают модные тенденции, являясь родоначальниками или законодателями тренда. [16]

В данном случае инноваторами являются паралимпийцы. В ходе работы ведутся переговоры с ХК «Югра», являющимся чемпионом России и победителями Альтернативных игр 2018 года. Хорошим ходом является спонсирование команды продуктом.

Следующим шагом являются регулярные фотоссесии. Это нужно для создания положительного образа в интернете посредством различных социальных сетей (Instagram, Vkontakte, FaceBook). Также необходимо создание собственного сайта и интеграция социальных сетей в него.

Важной задачей стоит отметить создание деловых связей с модными журналами и изданиями и регулярными публикациями в них. Это основополагающее условие для создания моды.

Также необходимо сказать о предоставлении рекламы продукции в различные протезно-ортопедические предприятия и центры реабилитации инвалидов; участии в различных медицинских и ортопедических выставках.

#### **7.2 Каналы сбыта**

<span id="page-41-0"></span>В работе выявляются три основных канала сбыта, среди которых можно ыделить следующие:.

- 1) Прямая продажа в местах скопления целевой аудитории. Такими местами служат различные медицинские учреждения, санатории и центры реабилитации, протезные предприятия.
- 2) Вторым каналом является создание интернет магазина. Важно включить в сайт особую систему, суть которой заключается в последовательном выполнении ряда шагов:
	- Выбор конечности, для протеза которой необходима накладка
	- Выбор дизайна косметики
	- Замер длины и обхвата в определенных местах здоровой конечности

42

- Фото здоровой конечности
- Выбор марки протеза
- 3) Последним рассмотренным каналом является государственная программа поддержки и реабилитации людей с ограниченными возможностями «Доступная среда» [17].

Полученная информация позволяет подстроить косметическую накладку на протез любого дизайна под параметры конкретного человека при помощи модификатора FFD 4x4x4, описанного в пункте 3.1 данной работы.

После изготовления заказ отправляется к получателю одной из многих транспортных компаний, представленных на рынке.

Представленная в работе накладка на протез является косметическим средством и входит в зону действия данной программы, т.е. государство оплачивает клиенту продукт.

#### **7.3 Конкуренция**

<span id="page-42-0"></span>Помимо представленных в пункте 1 этой работы аналогов и существующих решений, прямыми конкурентами являются канадская компания Alleles и американская компания UNYQ.

Обе компании владеют одинаковым набором минусов для реализации в РФ:

- Базируются в Северной Америке, что делает продукт труднодоступным для жителей стран СНГ
- Обладают высокой стоимостью изделий (от 500\$)
- Непонимание социальных особенностей
- Геополитическая обстановка между странами

## **Заключение**

<span id="page-43-0"></span>В настоящей работе был разработан полный цикл создания и реализации конечного продукта: актуальность проблемы; обзор аналогов и существующих решений; описание устройства; создание 3D-модели и анализ возможных типов крепления; расчет и математическое моделирование узлов устройства; обзор оборудования и материалов; изготовление прототипа с использованием оборудования с числовым программным управлением; алгоритм вывода продукта на рынок и дальнейшей его реализации.

В ходе работы проект получил поддержку от:

- «Санкт-Петербургский» филиал ФГУП «Московское Протезноортопедическое предприятие» Минтруда России, в лице заведующего медицинским отделом Шелудченко А.А.
- «Европейский Медицинский Центр» г. Москва в лице сотрудников направлений «психиатрия и психотерапия», «ортопедия»
- Следж-хоккейный клуб «Югра» в лице участников команды и тренерского состава.

Проект прошёл в финал конкурса У.М.Н.И.К. фонда содействия развитию малых форм предприятий в научно-технической сфере в декабре 2016 года.

## **Список использованных источников**

- <span id="page-44-0"></span>1. Мостовая Л.И., Мень П.А. Психологическая помощь больным после высокой ампутации конечности [Статья] // Электронный сборник научных трудов «Здоровье и образование в XXI веке» . 2010. - №4 - С. 224.
- 2. UNYQ, Inc., USA. [Электронный ресурс] // URL:<http://unyq.com/faq/> (дата обращения: 6.06.2018).
- 3. Протезы нижних конечностей каркасного исполнения [Электронный ресурс] // Протезно-ортопедические изделия m-lotos URL: [http://m](http://m-lotos.ru/articles/stat_i_protezirovanie/protezy_nizhnih_konechnostej_karkasnogo_ispolneniya/)[lotos.ru/articles/stat\\_i\\_protezirovanie/protezy\\_nizhnih\\_konechnostej\\_karkas](http://m-lotos.ru/articles/stat_i_protezirovanie/protezy_nizhnih_konechnostej_karkasnogo_ispolneniya/) [nogo\\_ispolneniya/](http://m-lotos.ru/articles/stat_i_protezirovanie/protezy_nizhnih_konechnostej_karkasnogo_ispolneniya/) (дата обращения: 06.06.2018).
- 4. Виды 3D–моделирования. [Электронный ресурс] // URL: [https://koloro.ua/blog/3d-tekhnologii/vidy-3d-modelirovaniya-poligonalnoe](https://koloro.ua/blog/3d-tekhnologii/vidy-3d-modelirovaniya-poligonalnoe-splajnovoe-i-nurbs-modelirovanie.html)[splajnovoe-i-nurbs-modelirovanie.html](https://koloro.ua/blog/3d-tekhnologii/vidy-3d-modelirovaniya-poligonalnoe-splajnovoe-i-nurbs-modelirovanie.html) (дата обращения: 06.06.2018).
- 5. The ALLELES Design Studio Ltd, Canada. [Электронный ресурс] // URL: <https://www.alleles.ca/leg-covers/> (дата обращения: 06.06.2018).
- 6. Технические характеристики 3D–принтера Leapfrog Creatr HS XL. [Электронный ресурс] // URL: [http://top3dshop.ru/kupit-3d](http://top3dshop.ru/kupit-3d-printer/personal/leapfrog-creatr-xl.html)[printer/personal/leapfrog-creatr-xl.html](http://top3dshop.ru/kupit-3d-printer/personal/leapfrog-creatr-xl.html) (дата обращения: 06.06.2018).
- 7. Formlabs, Inc., USA. [Электронный ресурс] // Fuse 1: Benchtop Selective Laser Sintering (SLS) 3D–Printer | Formlabs URL: [https://formlabs.com/3d](https://formlabs.com/3d-printers/fuse-1/)[printers/fuse-1/](https://formlabs.com/3d-printers/fuse-1/) (дата обращения: 06.06.2018).
- 8. Сравнение всех материалов REC (для профессионалов). [Электронный ресурс]// REC Wiki URL: [https://rec3d.ru/wiki/materialy/sravnenie-vsekh](https://rec3d.ru/wiki/materialy/sravnenie-vsekh-materialov-rec-dlya-professionalov)[materialov-rec-dlya-professionalov](https://rec3d.ru/wiki/materialy/sravnenie-vsekh-materialov-rec-dlya-professionalov) (дата обращения: 06.06.2018).
- 9. Компания «Filamentarno!», Россия. [Электронный ресурс]// Компания "Filamentarno!" - производитель расходных материалов для 3Dпринтеров URL: <http://filamentarno.ru/info.html#sbs-pro> (дата обращения: 06.06.2018).
- 10. Сравнение ABS, PLA, SBS, PETG. Различие пластиков: свойства, хранение, применение. [Электронный ресурс]// URL: <http://rusabs.ru/blogs/blog/razlichie-mezhdu-abs-i-pla-dlya-3d-pechati> (дата обращения: 06.06.2018).
- 11. Д.В. Иванов, А.В. Доль Введение В AnsysWorkBench. Саратов: Амирит, 2016.
- 12. Испытание на разрыв пластиков от BF [Электронный ресурс]// URL: <http://3dtoday.ru/blogs/bestfilament/test-for-rupture-of-plastics-from-bf> (дата обращения: 06.06.2018).
- 13. Масса человеческой ноги [Электронный ресурс]// URL: <https://glazunov.am/blog/mass-of-a-human-foot> (дата обращения: 06.06.2018).
- 14.Tzu-wei P. Huang, Arthur D. Kuo. Mechanics and energetics of load carriage during human walking [Статья] //Journal of Experimental Biology 2014- №217- С 605-613 URL: <http://jeb.biologists.org/content/217/4/605>
- 15. Общая численность инвалидов по группам инвалидности [Электронный ресурс] // Федеральная служба государственной статистики URL:

[http://www.gks.ru/wps/wcm/connect/rosstat\\_main/rosstat/ru/statistics/popul](http://www.gks.ru/wps/wcm/connect/rosstat_main/rosstat/ru/statistics/population/disabilities/) [ation/disabilities/#](http://www.gks.ru/wps/wcm/connect/rosstat_main/rosstat/ru/statistics/population/disabilities/) (дата обращения: 06.06.2018).

- 16. Трендсеттер [Электронный ресурс] // Энциклопедия моды URL: <https://wiki.wildberries.ru/glossary/трендсеттер> (дата обращения: 06.06.2018).
- 17. Положения государственной программы «Доступная среда» [Электронный ресурс] // Официальный сайт администрации Санкт-Петербурга URL: [https://www.gov.spb.ru/gov/terr/reg\\_kalinin/dostupnaya](https://www.gov.spb.ru/gov/terr/reg_kalinin/dostupnaya-sreda/)[sreda/](https://www.gov.spb.ru/gov/terr/reg_kalinin/dostupnaya-sreda/) (дата обращения: 06.06.2018).